# **Preguntas e Respostas sobre Registro de Produtos de Origem Animal na PGA-SIGSIF /**

**Preguntas y Respuestas sobre el Registro de Productos de Origen Animal en PGA-SIGSIF**

**(TRADUCCIÓN NO OFICIAL)**

## **SUMÁRIO pág.**

<span id="page-1-0"></span>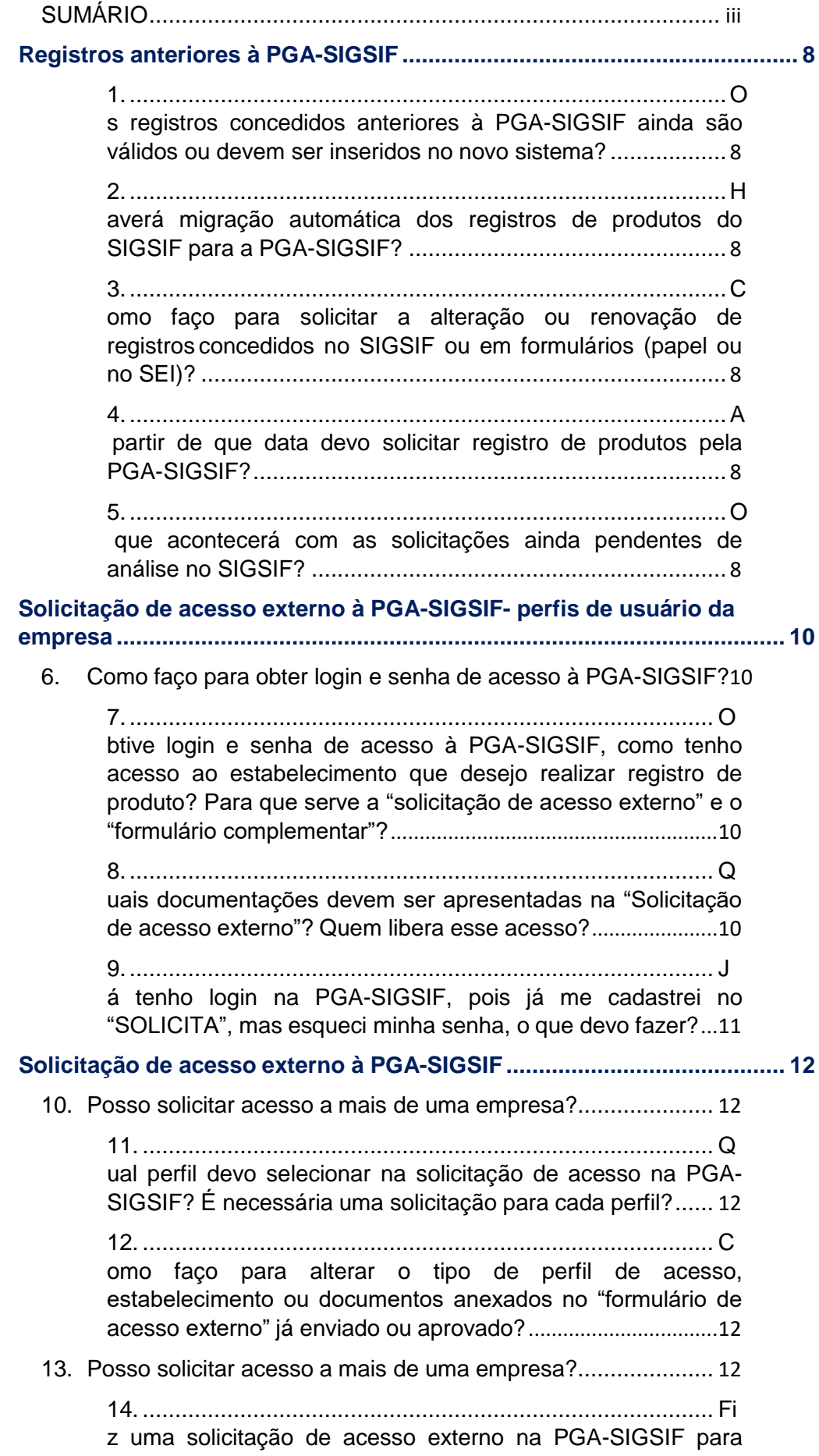

[vínculo com um estabelecimento, mas foi reprovado, o que](#page-15-0)  [devo](#page-15-0) [fazer?...........................................................................](#page-15-0) 12

#### **Registro de Produto – [Tipos de Solicitação](#page-15-1) de Registro ......................... 14**

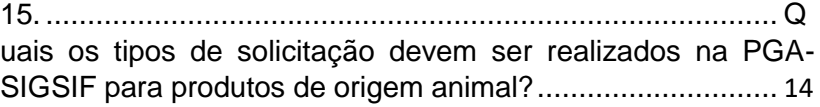

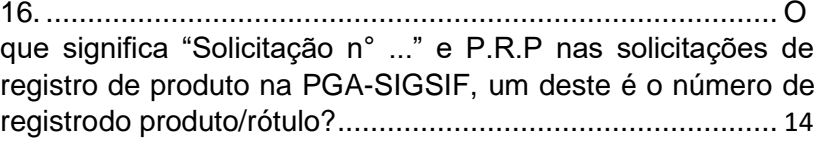

17. Como faço o [direcionamento](#page-17-1) das solicitações para [registro](#page-17-1) automático ou para análise na [PGA-SIGSIF?](#page-17-1) Quando for [para](#page-17-1) análise, para onde são [direcionadas,](#page-17-1) [SIPOA/SISA/SIFISA](#page-17-1) ou DIPOA?

[15](#page-17-1)

18. [........................................................................................](#page-18-0) A [partir de que data começa a contar o prazo de validade do](#page-18-0) rótulo registrado na [PGA-SIGSIF?........................................](#page-18-0) 15 19. [........................................................................................](#page-18-1) E nviei uma [solicitação](#page-18-1) de registro e em consulta na PGA-[SIGSIF,](#page-18-1) os [campos "início](#page-18-1) de análise" e "término de análise" [consta](#page-18-1) em [branco, mas no campo "processo Aprovação"](#page-18-1)  [consta preenchido](#page-18-1) [como "automaticamente" e "situação do](#page-18-1)  [produto" como Registrado, op](#page-18-1)roduto já foi [registrado](#page-18-1) ou ainda será [realizada análise?.........................................................](#page-18-1) 15 20. [........................................................................................](#page-18-2) Q [uais informações estão disponíveis para edição, quando da](#page-18-2) [solicitação](#page-18-2) de uma alteração de registro de produto? ........... 15 21. [........................................................................................](#page-19-0) A [solicitação de renovação dos produtos não regulamentados](#page-19-0) também é direcionada [para análise?....................................](#page-19-0) 15 22. [........................................................................................](#page-19-1) C [omo ficarei sabendo que preciso renovar um registro de rótulo](#page-19-1) aprovado na PGA-SIGSIF? [..................................................](#page-19-1) 15 23. [........................................................................................](#page-20-0) C aso a empresa não solicite a [renovação,](#page-20-0) o que acontece com [or](#page-20-0)egistro com data de validade expirada? [............................](#page-20-0) 16 24. [........................................................................................](#page-20-1) A pós o [cancelamento na PGA-SIGSIF, posso registrar outro](#page-20-1) [produto ou o mesmo produto com um número de registro já](#page-20-1)  [utilizadoa](#page-20-1)nteriormente na PGA-SIGSIF? [..............................](#page-20-1) 16 25. Em quais situações o registro é [cancelado?............................](#page-20-2) 16 26. [........................................................................................](#page-21-0) Q uem cancelará o registro, no caso de [descumprimento](#page-21-0) da legislação? [...........................................................................](#page-21-0) 16 **Registro de Produto – identificação do [produto.......................................](#page-21-1) 17**

27. [........................................................................................](#page-21-2) Q [ual é a denominação de venda do produto a ser inserida no](#page-21-2) rótulo? É a [nomenclatura](#page-21-2) que aparece no campo produto [padronizadoe](#page-21-2) produto regulamentado? [................................](#page-21-2) 17 28. [........................................................................................](#page-22-0) Q uais [variações](#page-22-0) de produtos são aceitas num mesmo registro de produto? Como faço para indicá-las [na PGA-SIGSIF?](#page-22-0) ......... 17 29. [........................................................................................](#page-22-1) O nde deve ser inserida a [denominação](#page-22-1) de venda que irá constar no rótulo? [.............................................................................](#page-22-1) 17 30. Não encontrei um nome de produto [padronizado](#page-23-0) que [corresponda](#page-23-0) ao produto que desejo registrar, o que devo [fazer?](#page-23-0) 17 31. [........................................................................................](#page-23-1) N o [caso de registro de pescado,](#page-23-1) como faço para inserir no mesmo registro mais de uma espécie de [pescado?](#page-23-1) ............. 18 32. [........................................................................................](#page-23-2) Pr [etendo registrar um produto composto por ingredientes de](#page-23-2) mais de uma [espécie animal,](#page-23-2) como devo proceder? ............ 18 33. [........................................................................................](#page-24-0) Q [uando deve utilizar o campo atributo específico? A seleção de](#page-24-0) algum atributo altera o [direcionamento](#page-24-0) do tipo de registro [\(automáticoo](#page-24-0)u por análise)? [.................................................](#page-24-0) 18 34. É obrigatória a indicação de algum ATRIBUTO [ESPECÍFICO?](#page-24-1)18 35. [........................................................................................](#page-25-0) C aso não conste um país na lista [presente](#page-25-0) no campo [Mercado](#page-25-0) Externo, podemos [incluir no](#page-25-0) corpo descritivo do [processo?.............................................................................](#page-25-0) 18 36. [........................................................................................](#page-25-1) Q uando devo selecionar o atributo ["EXCLUSIVO](#page-25-1) PARA EXPORTAÇÃO"?[...........................................................................](#page-25-1)18 37. [........................................................................................](#page-25-2) N os produtos brasileiros para [exportação,](#page-25-2) é obrigatório [selecionar todos os países de destino do produto ou posso](#page-25-2)  [indicar](#page-25-2) somente o Mercado Comum? [...................................](#page-25-2) 18 38. [........................................................................................](#page-25-3) N [o caso de produto brasileiros destinados à exportação para](#page-25-3) países da Lista Geral, como devo [proceder?........................](#page-25-3) 19

39. [........................................................................................](#page-25-4) S [e o produto fabricado é estabelecimento estrangeiro \(EE\) para](#page-25-4) [exportação ao Brasil, qual opção de "Comercialização"](#page-25-4) deve [ser](#page-25-4) selecionada? [..................................................................](#page-25-4) 19 40. [........................................................................................](#page-26-0) P osso registrar num mesmo [processo](#page-26-0) produto para vários [mercados?............................................................................](#page-26-0) 19

**Registro de Produto – Processo de fabricação [........................................](#page-26-1) 20**

41. [........................................................................................](#page-26-2) Q [uais informações devem ser inseridas no campo "PROCESSO](#page-26-2) DE FABRICAÇÃO"?[......................................................................](#page-26-2)20 42. [........................................................................................](#page-27-0) Q [ual é o tamanho do espaço disponível no campo](#page-27-0)  ["PROCESSOD](#page-27-0)E FABRICAÇÃO"?[..............................................](#page-27-0)20 43. [........................................................................................](#page-27-1) S e a [descrição](#page-27-1) não couber toda no campo processo de [fabricação, posso](#page-27-1) incluir em arquivo anexo? ........................ 20 **Registro de Produto – [Composição...........................................................](#page-27-2) 21** 44. Como é realizada o preenchimento do campo [COMPOSIÇÃO?](#page-27-3)21 45. [........................................................................................](#page-28-0) C omo faço para lançar a [composição](#page-28-0) de produtos compostos [porduas formulações diferentes \(Ex: bandejas de iogurte\) no](#page-28-0)  [mesmo](#page-28-0) [registro?...................................................................](#page-28-0) 21 46. Como faço para indicar na composição [ingredientes](#page-28-1) [com](#page-28-1) unidades de medidas [diferentes](#page-28-1) (Massa: g, Kg, etc. e [Volume:](#page-28-1) L, ml, etc...?) [............................................................................................](#page-28-1) 21 47. [........................................................................................](#page-29-0) N o campo Composição, preciso ordenar [os ingredientes](#page-29-0) em ordem decrescente das quantidades? [..................................](#page-29-0) 21 48. [........................................................................................](#page-29-1) C omo [a nomenclatura dos](#page-29-1) ingredientes é selecionada numa [listagem do sistema, o nome do ingrediente pode, em alguns](#page-29-1)  [casos,](#page-29-1) não [corresponder](#page-29-1) exatamente ao que será incluído na [lista](#page-29-1) de ingrediente do rótulo, como devo [proceder?.............](#page-29-1) 21 49. Não encontrei [o ingrediente](#page-29-2) desejado, o que devo fazer? 22 **Registro [de Produto](#page-30-0) – Rótulo, expressão e número de registro ............. 23** 50. [........................................................................................](#page-30-1) N a [PGA-SIGSIF,](#page-30-1) onde deve ser inserido o rótulo a ser [registradoe](#page-30-1) o número de registro do produto? [......................](#page-30-1) 23 51. [........................................................................................](#page-30-2) Q uais são os tipos de arquivos aceitos pelo [sistema?](#page-30-2) E tamanho máximo do arquivo? [.............................................................](#page-30-2) 23 52. [........................................................................................](#page-31-0) P osso anexar mais arquivos com [informações](#page-31-0) adicionais juntamente com o arquivo do [rótulo?....................................](#page-31-0) 23 53. Quem cria o número de registro do [produto](#page-31-1) que irá no rótulo?.23

> 54. [........................................................................................](#page-31-2) C omo deve ser [composto](#page-31-2) o número de registro do produto, o [quals](#page-31-2)erá inserido no rótulo? [.................................................](#page-31-2) 23 55. [........................................................................................](#page-32-0) Q uando devo usar a [expressão](#page-32-0) de registro ou de "uso autorizado"?[....................................................................................](#page-32-0)23

v

56. [........................................................................................](#page-32-1) Q uais [variações](#page-32-1) são aceitas no rótulo sob um mesmo número de registro? [...............................................................................](#page-32-1) 23 57. Pode ser registrado um rótulo somente em [língua estrangeira?](#page-32-2)24 58. [Não há campo especifico para indicar as dimensões e](#page-33-0)  [indicaçãod](#page-33-0)e [informações](#page-33-0) obrigatórias e modelo de carimbo de SIF [que](#page-33-0) irão serinseridos no [rótulo, estas](#page-33-0) informações não são mais [necessárias?](#page-33-0).24 59. [........................................................................................](#page-33-1) O [sistema não permite a exclusão de rótulo já presente num](#page-33-1) [registro, como faço para indicar um rótulo que não estará](#page-33-1)  [mais em](#page-33-1) [uso?.......................................................................](#page-33-1) 24 60. [........................................................................................](#page-34-0) O que significa a data de início e término da vigência [presente](#page-34-0) no campo "rótulo cadastrado"? [.........................................................](#page-34-0)24 61. [........................................................................................](#page-34-1) N [ão consigo realizar a alteração de um rótulo cadastrado, como](#page-34-1) devo proceder? [....................................................................](#page-34-1) 24 **Registro de Produto – Embalagens [...........................................................](#page-34-2) 25** 62. A que se destina o campo "EMBALAGEM [CADASTRADA"?](#page-34-3) 25 63. [........................................................................................](#page-35-0) O [rótulo cadastrado não será usado na embalagem primária,](#page-35-0) [apenas na embalagem secundária, preciso cadastrar](#page-35-0)  [embalagem](#page-35-0) primária e vinculá-la ao rótulo? [.........................](#page-35-0) 25 64. [........................................................................................](#page-35-1) O [sistema não permite a exclusão de embalagem já cadastrada](#page-35-1) num registro, como faço para indicar uma [embalagem](#page-35-1) que não [estarám](#page-35-1)ais em uso? [.............................................................](#page-35-1) 25 65. É obrigatório o registro da [embalagem secundária](#page-35-2) ou terciária?25 66. Como faço para cadastrar embalagem [terciária?.....................](#page-35-3) 25 67. [........................................................................................](#page-36-0) N ão consigo realizar a alteração de uma [embalagem](#page-36-0) [cadastrada,c](#page-36-0)omo devo proceder? [........................................](#page-36-0) 25 68. [........................................................................................](#page-36-1) R egistrei o produto e esqueci de [cadastrar](#page-36-1) um tipo de embalagem, o que devo fazer? [............................................](#page-36-1) 25 **Registro de Produto – Vinculação entre Embalagem [e Rótulos..............](#page-36-2) 26** 69. [........................................................................................](#page-36-3) Q ual é a função do campo [VINCULAÇÃO](#page-36-3) ENTRE EMBALAGEM E [RÓTULOS?.......................................................................](#page-36-3) 26 70. Se não for feita a vinculação, o [que acontece?........................](#page-36-4) 26 71. [........................................................................................](#page-37-0) O [que acontece se esquecer de realizar a vinculação de algum](#page-37-0) dos rótulos [cadastrados,](#page-37-0) (status ativo) com alguma [embalagem](#page-37-0) [cadastrada,](#page-37-0) posso usar mesmo assim ou tenho que solicitar [alteraçãod](#page-37-0)o registro? [........................................](#page-37-0) 26 72. [O produto já está registrado com rótulo vinculado a](#page-37-1) 

[algumas](#page-37-1) [embalagens, mas preciso usar em outros tipos de](#page-37-1)  [embalagens e em](#page-37-1) conteúdo [diferente,](#page-37-1) preciso fazer alteração no sistema [PGA-SIGSIF?](#page-37-1)

[26](#page-37-1)

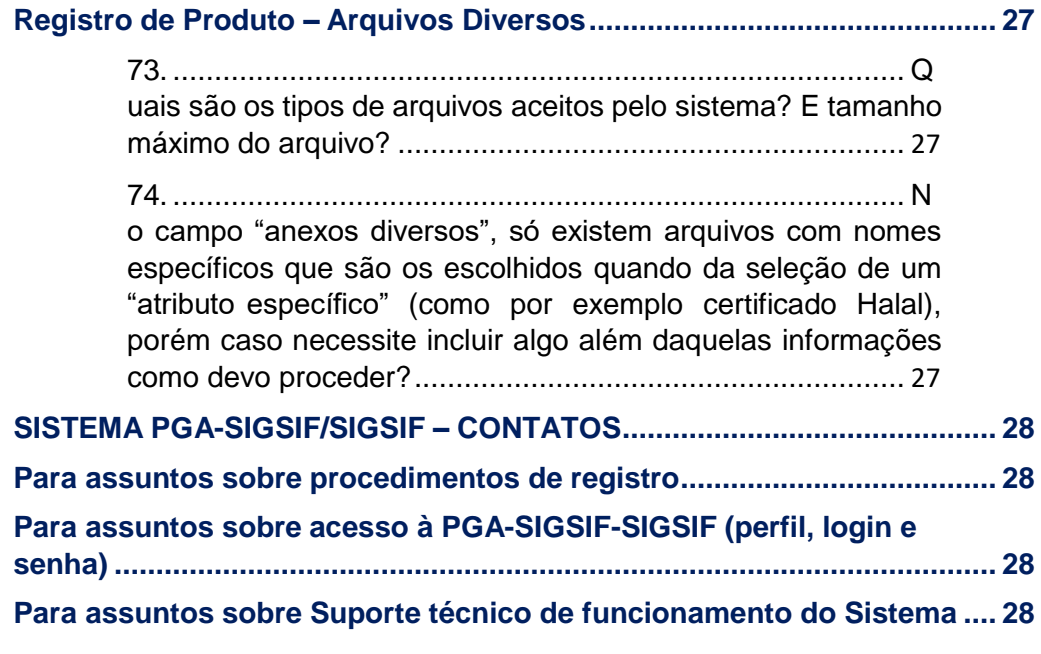

### **Registros anteriores à PGA-SIGSIF Registros anteriores a PGA-SIGSIF**

<span id="page-7-1"></span><span id="page-7-0"></span>**1. Os registros concedidos anteriores à PGA-SIGSIF ainda são válidos ou devem ser inseridos no novo sistema?**

**¿Los registros otorgados antes de PGA-SIGSIF continuarán siendo válidos o deberán ser ingresados en el nuevo sistema?** 

Os registros já aprovados no SIGSIF e formulários, em papel ou no SEI, (no caso de ER e Estabelecimentos Estrangeiros) continuam válidos pelo prazo de 10(dez) anos a contar da data de sua concessão conforme art. 20 da I.N. n° 01/2017, não sendo necessário reinseri-los para novo registro na PGA-SIGSIF.

Los registros ya aprobados en SIGSIF y sus formularios, en papel o en SEI (en el caso de ER y Establecimientos Estranjeros) continuan siendo válidos por un plazo de 10 años a contar de su fecha de autorización, conforme al Artículo n°20 de a I.N. n°01/2017, no siendo necesario reinsertarlos para un nuevo registro en PGA-SIGSIF.

### <span id="page-7-2"></span>**2. Haverá migração automática dos registros de produtos do SIGSIF para a PGA-SIGSIF? ¿Habrá migración automática de los registros de productos desde SIGSIF hacia PGA-SIGSIF?**

Não. Os registros no SIGSIF não serão migrados automaticamente para à PGA-SIGSIF, pois são sistemas que operam de forma diferente um do outro. Mas o SIGSIF vai manter os rótulos como arquivo e continuam válidos pelo prazo de 10(dez) anos a contar da data de sua concessão conforme art. 20 da I.N. n° 01/2017.

No. Los registros SIGSIF no tendrán migración automática a PGA-SIGSIF, puesto que son sistemas que operan de forma diferente entre si. Sin embargo, SIGSIF mantendrá los archivos de rótulos y éstos continuarán siendo válidos por un plazo de 10 años a contar de sus respectivas fechas de autorización, conforme al Artículo n°20 de la I.N. n°01/2017.

<span id="page-7-3"></span>**3. Como faço para solicitar a alteração ou renovação de registros concedidos no SIGSIF ou em formulários (papel ou no SEI)?**

**¿Cómo hago para solicitar modificación o renovación de registros otorgados en SIGSIF o en formularios (papel o SEI)?**

Caso haja necessidade de alteração ou renovação destes registros concedidos anteriores à PGA-SIGSIF, a solicitação deve ser feita na PGA-SIGSIF como Novo Registro conforme Artigo 20, parágrafo único, da I.N. n° 01/2017, podendo ser usado o mesmo número do registro antigo.

Ressaltando que cada número corresponde a um único registro, assim o registro anterior será invalidado quando da efetivação do registro na PGA-SIGSIF.

En caso que exista necesidad de modificación o renovación para registros concedidos antes de PGA-SIGSIF, la solicitud debe se realizada en PGA-SIGSIF como "*Nuevo Registro / Novo Registro*", conforme al Artículo 20, párrafo único, de la I.N. n°01/2017, pudiendo ser utilizado el mismo número de registro antiguo.

Es importante destacar que **cada número corresponde a un registro único**, por lo que el **registro anterior será invalidado** cuando se haga efectivo el registro en PGA-SIGSIF.

### <span id="page-8-0"></span>**4. A partir de que data devo solicitar registro de produtos pela PGA-SIGSIF?**

 **¿A partir de qué fecha debo solicitar registro de productos por PGA-SIGSIF?**

As inserções de solicitações de alteração, registro e cancelamento no SIGSIF foram suspensas em função da publicação e início da vigência da I.N. n° 1/2017 em 18/01/2017, assim, todas as solicitações, devem ser feitas no novo sistema informatizado, que é a PGA-SIGSIF, disponível em: <http://sistemasweb.agricultura.gov.br/pages/PGA-SIGSIF.html>

Las solicitudes de alteración, registro y cancelación en SIGSIF fueron suspendidas en función de la publicación e inicio de vigencia de la I.N. n°1/2017 el 18/01/2017, por lo que todas las solicitudes deben ser realizadas en el nuevo sistema informatico, que corresponde a PGA-SIGSIF, disponible en[:http://sistemasweb.agricultura.gov.br/pages/PGA-SIGSIF.html](http://sistemasweb.agricultura.gov.br/pages/PGA-SIGSIF.html)

## <span id="page-8-1"></span>**5. O que acontecerá com as solicitações ainda pendentes de análise no SIGSIF?**

**¿Qué ocurrirá con las solicitudes que aún están pendientes de análisis en SIGSIF?**

As solicitações de registros de produtos regulamentados serão reprovadas pelo SIF ou pelo SIPOA/SISA/SIFISA e o estabelecimento deve proceder nova inserção na PGA-SIGSIF conforme já comunicado no Ofício-Circular nº 1/2017/DIPOA-SDA/SDA/MAPA.

As solicitações de registros de produtos padronizados, para aqueles que requerem aprovação prévia pelo DIPOA, e que tenham sido inseridas no SIGSIF anteriormente à essa data, serão analisadas normalmente conforme já comunicado no Ofício-Circular nº 1/2017/DIPOA-SDA/SDA/MAPA.

E no caso das solicitações de registros de produtos de origem animal de estabelecimentos estrangeiros (EE) já protocoladas em formulários de papel inseridas no SEI, estas serão analisadas normalmente conforme já comunicado no Ofício-Circular nº 1/2017/DIPOA-SDA/SDA/MAPA.

Las solicitudes de registros de productos regulados serán rechazadas por la SIF o por la SIPOA/SISA/SIFISA, y el establecimiento deberá proceder con un nuevo ingreso a través de PGA-SIGSIF, conforme a lo comunicado por el **Oficio Circular n°1/2017/DIPOA-SDA/SDA/MAPA**.

Las solicitudes de registros de productos estandarizados, para aquellos que requieran aprobación previa por parte de la DIPOA, y que hayan sido ingresados al SIGSIF antes de dicha fecha, serán analizadas con normalidad como ya fuese comunicado en el **Oficio Circular No. 1/2017 / DIPOA-SDA / SDA / MAPA.**

En el caso de las solicitudes de registros para productos de origen animal de **establecimientos extranjeros (EE)**, ya protocoladas en formularios de papel ingresados en SEI, éstas serán analizadas conforme a lo comunicado en el **Oficio Circular n°1/2017/DIPOA-SDA/SDA/MAPA.**

### <span id="page-9-0"></span>**Solicitação de acesso externo à PGA-SIGSIF- perfis de usuário da empresa Solicitud de acceso externo a PGA-SIGSIF – Perfil de usuario de empresa**

### <span id="page-9-1"></span>**6. Como faço para obter login e senha de acesso à PGA-SIGSIF? /**

### **¿Cómo hago para obtener un usuario y contraseña de acceso a PGA-SIGSIF?**

Para usuários externos (não funcionários do MAPA), o login e a senha são obtidos mediante cadastro no sistema "Solicita", o qual está disponível no endereço eletrônico: [http://sistemasweb.agricultura.gov.br/pages/PGA-SIGSIF.html,](http://sistemasweb.agricultura.gov.br/pages/PGA-SIGSIF.html) clicando na opção ["Para](http://sistemasweb.agricultura.gov.br/solicita) [Usuário](http://sistemasweb.agricultura.gov.br/solicita) não [cadastrado.](http://sistemasweb.agricultura.gov.br/solicita) Clique aqui"

Após preencher e gravar todas as informações presentes no formulário do "Solicita" e clicar em "Confirmar", o usuário irá receber no e-mail informado no cadastro o seu login e senha. O cadastro no "Solicita" deve ser realizado uma única vez. Ressaltar que o login e senha são pessoais e intransferíveis.

Para usuarios externos (no funcionarios de MAPA), el acceso y contraseña son obtenidos mediante el registro en sistema "*Solicita*", el cual está disponible en el enlace: [http://sistemasweb.agricultura.gov.br/pages/PGA-SIGSIF.html,](http://sistemasweb.agricultura.gov.br/pages/PGA-SIGSIF.html) presionando la opción: ["Para](http://sistemasweb.agricultura.gov.br/solicita) Usuário não [cadastrado.](http://sistemasweb.agricultura.gov.br/solicita) Clique aqui"

Luego de completar y registrar toda la información presente en el formulario "*Solicita*" y haber presionado "Confirmar", el usuario recibirá nombre de usuario y contraseña en su correo electrónico. **El registro "***Solicita***" debe ser realizado una única vez**. Es importante señalar que, los usuarios y contraseñas son personales e intransferibles.

<span id="page-9-2"></span>**7. Obtive login e senha de acesso à PGA-SIGSIF, como tenho acesso ao estabelecimento que desejo realizar registro de produto? Para que serve a "solicitação de acesso externo" e o "formulário complementar"?**

**Obtuve usuario y contraseña de acceso a PGA-SIGSIF, ¿cómo tengo acceso al establecimiento al que deseo realizar un registro de producto? y, ¿para qué sirve la "***Solicitud de acceso externo***" y el "***Formulario complementario***"?**

O usuário deve acessar no menu Administrativo $\rightarrow$  Gestão de Acesso $\rightarrow$  Solicitação de acesso Externo e clicar em "Formulário Complementar" para solicitar um perfil de acesso, vinculado ao estabelecimento (SIF, ER ou EE), que deseja ser representante no sistema. A solicitação de acesso externo é realizada mediante o preenchimento do "Formulário Complementar" no qual o usuário seleciona o estabelecimento, o perfil de acesso e anexa a documentação necessária conforme artigo 4º (usuário de estabelecimento nacional) ou 5º (usuário de estabelecimento estrangeiro) da I.N. n°1/2017.

El usuario debe acceder al menú Administrativo  $\rightarrow$  Gestão de Acesso  $\rightarrow$  Solicitação de acesso Externo y presionar en "Formulário Complementar" (Formulario complementario) para solicitar un perfil de acceso vinculado al establecimiento (SIF, ER o EE) que desea ser representado en el sistema. La solicitud de acceso externo es realizada por medio del llenado del "*Formulario complementario*", en el cual el usuario selecciona: el establecimiento, el perfil de acceso, y adjunta la documentación necesaria conforme al Artículo 4° (usuario de establecimiento nacional) o 5° (usuario de establecimiento extranjero) de la I.N. n°1/20217.

### <span id="page-10-0"></span>**8. Quais documentações devem ser apresentadas na "Solicitação de acesso externo"? Quem libera esse acesso?**

**¿Cuáles docuemntos deben ser presentados en la "Solicitud de acceso externo"? y, ¿Quién libera ese acceso?**

Após receber o login e senha no e-mail, o usuário tem acesso a PGA-SIGSIF, mas para ter acesso ao estabelecimento desejado é necessário preencher "formulário complementar", sendo necessário anexar documentação conforme previsto no § 1º do artigo 4º da I.N. n°1/2007. A documentação a ser apresentada é a prevista nos artigos 4°(para estabelecimento nacional) ou 5º (para estabelecimento estrangeiro):

- **Nacional:**
	- o Cópia do instrumento social do estabelecimento (contrato social ou outros instrumentos legais que demonstre a pessoal responsável pela a empresa, como Ata de constituição de Cooperativa ou Associação);
	- o Cópia do documento de identificação pessoal do representante legal (RG, CNH, etc, lembrando que deve ser o mesmo documento informado no cadastro do sistema);
	- o No caso de usuários que não sejam representantes legal da empresa, deve ser anexada procuração ou indicação (com assinatura registrada em cartório) na qual o representante legal delegue a gestão de acesso ao Sistema PGA/SIGSIF ao referido usuário (que deve apresentar cópia de ssua identificação civil).
- **Estrangeiro (caso seja necessário devem estar acompanhadas de tradução em vernáculo):**
	- o Cópia do documento emitido por autoridade do país de origem informando o representante do estabelecimento, para os fins de que tratam esta Instrução Normativa; e
	- o Cópia do documento de identificação pessoal do representante do estabelecimento.
	- o No caso de usuários que não sejam representantes legal do estabelecimento, deve ser anexada indicação da empresa, com reconhecimento por autoridade do país de origem, na qual o representante delegue a gestão de acesso ao Sistema PGA/SIGSIF ao referido usuário (que deve apresentar cópia de sua identificação pessoal).

### **O primeiro acesso é aprovação pelo MAPA, que libera o perfil de acesso como "Gestor de controle de acesso externo" para a empresa, as demais solicitações daquela empresa deverão ser analisadas por esse usuário já autorizado, conforme prevê o § 2º do Artigo 4º da referida I.N.**

**OBS1:** O representante da empresa que será o "gestor de acesso externo" deve ser o primeiro a solicitar, visto que após a sua aprovação de liberação de acesso, este pode aprovar a liberação de acesso dos demais da mesma empresa. Se vários usuários pedem para o mesmo estabelecimento sem que já exista um gestor aprovado para aquela empresa, todas as solicitações serão analisadas pelo MAPA, visto que no momento da solicitação ainda não existia um usuário autorizado como Gestor da empresa.

**OBS 2:** servidores do MAPA devem solicitar acesso ao administrador do sistema.

Después de recibir acceso y contraseña por e-mail, el usuario tendrá acceso a PGA-SIGSIF; sin embargo, para tener acceso al establecimiento deseado es necesario completar el "*Formulario complementario*", siendo necesario adjuntar documentación conforme a lo previsto e el numeral § 1º del Artículo 4° de la I.N. n°1/2007. La documentación a ser presentada es la prevista en los Artículos 4° (para establecimientos nacionales) o 5° (para establecimientos extranjeros):

- **Nacional:**
	- o Copia de instrumento social del establecimiento (contrato social u otros instrumentos legales que demuestren la persona responsable de la empresa como acta de constitición de una Cooperativa o Asociación;
	- o Copia del docuemtno de identificación personal del representante legal (RG, CNH, etc, recordando que debe ser el mismo documento informado en el registro del sistema);
	- o En caso de usuarios que no correspondan a representantes legales de la

empresa, debe ser adjuntado poder notarial o nombramiento (con firma inscrita en notaría) en la que el representante legal delega la gestión de acceso al Sistema PGA / SIGSIF al referido usuario (quien deberá presentar copia de su identificación civil).

- **Extranjero (en caso de ser necesario deben estar acompañadas de traducción)**
	- o Copia de documento emitido por la autoridad del país de origen, informando el representante legal del establecimiento para los fines que tratan la Instrucción Normativa ; y
	- o Copia del documento de identificación personal del representante del establecimiento
	- o En caso de usuarios que no sean representantes legales del establecimiento, debe adjuntarse indicación de la empresa que incluya reconocimiento de la autoridad competente del país de origen, en la cual el representante legal delegue la gestión de acceso al sistema PGA-SIGSIF sobre el referido usuario (que debe presentar copia de su identificación personal)

**El primer acceso es aprobado por MAPA, que libera el perfil de acceso como "***Gestor de control de acceso externo***" para la empresa, las demás solicitudes de acceso de aquella empresa deberán ser analizadas por el usuario ya autorizado, conforme al § 2º del Artículo 4° de la referida Instrucción Normativa.**

**OBS 1:** El representante de la empresa que será el "*Gestor de acceso externo*" debe ser el primero en realizar la solicitud, puesto que después de su autorización de liberación de acceso, éste podrá aprobar la liberación de acceso a los demás usuarios de la misma empresa. Si varios usuarios solicitan el mismo establecimiento sin que ya exista un gestor aprobado para dicha empresa, todas las solicitudes serán analizadas por MAPA, debido a que al momento de la solicitud aún no existía un usuario autorizado como gestor de la empresa

**OBS 2:** servidores de MAPA deben solicitar acceso al administrador del sistema

### <span id="page-12-0"></span>**9. Já tenho login na PGA-SIGSIF, pois já me cadastrei no "SOLICITA", mas esqueci minha senha, o que devo fazer?**

**Tengo un usuario en PGA-SIGSIF, ya que ya me registré en "SOLICITA", pero olvidé mi contraseña, ¿qué debo hacer?**

O resgate de senha é realizado na página de acesso a PGA-SIGSIF: **<http://sistemasweb.agricultura.gov.br/pages/PGA-SIGSIF.html>**, acessando a opção "**[Para](http://sistemasweb.agricultura.gov.br/segaut) [Usuários já cadastrados, clique aqui](http://sistemasweb.agricultura.gov.br/segaut)**" e clicando em "**[Esqueci a senha](https://sistemasweb.agricultura.gov.br/segaut/login!abrirReenviarSenha.action)**", na qual o usuário informa o e-mail informado anteriormente no cadastro e o seu CPF.

La recuperación de contraseña debe ser realizada en la página de acceso a PGA-SIGSIF: <http://sistemasweb.agricultura.gov.br/pages/PGA-SIGSIF.html>**,** ingresando en la opción "*[Para](http://sistemasweb.agricultura.gov.br/segaut) [Usuários já cadastrados, clique aqui](http://sistemasweb.agricultura.gov.br/segaut)*" ("*Para usuarios ya registrados, presione aquí*") y presionando en "*Esqueci a senha*", en el cual el usuario debe detallar el e-mail informado anteriormente en el registro de su CPF.

### **Solicitação de acesso externo à PGA-SIGSIF Solicitud de acceso externo a PGA-SIGSIF**

#### <span id="page-13-1"></span><span id="page-13-0"></span>**10. Posso solicitar acesso a mais de uma empresa?**

**¿Puedo solicitar acceso para más de una empresa?**

Sim, mas para isso é necessário realizar a solicitação de acesso externo, por meio do preenchimento de formulário complementar, para cada SIF/ER/EE que o usuário deseje ter acesso.

Sí, pero para ello es necesario realizar una solicitud de acceso externo, mediante el llenado de un formulario complementario, para cada SIF/ER/EE al que el usuario desee tener acceso.

<span id="page-13-2"></span>**11. Qual perfil devo selecionar na solicitação de acesso na PGA-SIGSIF? É necessária uma solicitação para cada perfil?**

**¿Cuál perfil debo seleccionar en la solicitud de acceso a PGA-SIGSIF?, ¿Es necesaria una solicitud para cada perfil?**

No momento da solicitação de acesso externo, por meio do preenchimento "formulário complementar" há disponível três tipos de perfis de acesso:

- *Gestor de controle de acesso externo: solicitante da empresa que irá liberar o acesso aos outros usuários de sua empresa.*
- *Solicitante de Reg. Produto: pode consultar, solicitar, alterar, cancelar e renovar de registro* de produto. Bem como, consegue realizar a função dos perfis de **Consulta de Produto-***Nac/Estrang.*
- *Consulta de Produto-Nac/Estrang: realiza somente consulta dos registros de produtos e das solicitações enviadas.*

Numa única solicitação podem ser selecionados mais de um tipo de perfil, não sendo necessário cadastro de uma solicitação para cada perfil desejado.

Al momento de completar la solicitud de acceso externo, por medio del llenado del "Formulario complementario", encontrará disponible 3 tipos de perfiles de acceso:

**Gestor de control de acceso externo:** Solicitante de empresa que podrá liberar acceso a

los demás usuarios del establecimiento.

- **Solicitante de Reg. Producto:** tiene permitido consultar, solicitar, modificar, cancelar y renovar registros de productos. Además, puede realizar las funciones del perfil "*Consulta de Producto-Nac/Estrang*"
- **Consulta de Producto-Nac/Estrang**: Realiza únicamente consulta de registro de productos y de las solicitudes enviadas.

En una sola solicitud se puede seleccionar más de un tipo de perfil, no es necesario registrar una solicitud para cada perfil deseado.

### <span id="page-14-0"></span>**12. Como faço para alterar o tipo de perfil de acesso, estabelecimento ou documentos anexados no "formulário de acesso externo" já enviado ou aprovado?**

**¿Cómo hago para modificar el tipo de perfil de acceso, establecimiento o documentos adjuntos en el "***formulario de acceso externo***" ya enviado o aprobado?**

Caso a solicitação ainda não tenha sido aprovada, o solicitante pode consultar em "administrativo $\rightarrow$ gestão de acesso  $\rightarrow$ solicitação de acesso externo" acionando o botão "Consultar". Após, aparecer o resultado, deve ser selecionada a solicitação enviada e acionar a opção "alterar", a qual permite editar o "perfil de acesso", bem como, os dados do estabelecimento e os demais documentos anexados.

Caso já tenha sido aprovada, a solicitação pode ser consultar em "administrativo $\rightarrow$  gestão de acesso > Controle de acesso externo", acionando o botão consultar, selecionando a solicitação e clicando em "Alterar". Neste caso, se o usuário não for "gestor de acesso externo", a solicitação é direcionada novamente para análise.

**En caso que la solicitud aún no haya sido aprobada**: El solicitante puede consultar en "*Administrativo*" "*Gestão de acesso*" "*Solicitação de acesso externo*", accionando el botón "*Consultar*". Luego que aparezca el resultado, debe seleccionar la solicitud enviada y presionar la opción "*Alterar*", la cual permite editar el "*Perfil de Acceso*", así como los datos del establecimiento o los demás documentos adjuntos.

**En caso que la solicitud ya cuente con aprobación:** La solicitud puede ser consultada en "*Administrativo*" "*Gestão de acesso*" "*Controle de acesso externo*", accionando el botón "*Consultar*" y seleccionando la solicitud para presionar "*Alterar*". En este caso, si el usuario no es un "administrador de acceso externo", la solicitud se redirige nuevamente para su análisis.

#### <span id="page-14-1"></span>**13. Posso solicitar acesso a mais de uma empresa?**

**¿Puedo solicitar acceso para más de una empresa?**

Sim, mas para isso é necessário realizar a solicitação de acesso externo, por meio do preenchimento de formulário complementar, para cada SIF/ER/EE que o usuário deseje ter acesso.

Sí, pero para ello es necesario realizar una solicitud de acceso externo, mediante el cumplimiento del formulario complementario, para cada SIF/ER/EE al que el usuario desee tener acceso.

### <span id="page-15-0"></span>**14. Fiz uma solicitação de acesso externo na PGA-SIGSIF para vínculo com um estabelecimento, mas foi reprovado, o que devo fazer?**

**Hice una solicitud de acceso externo en PGA-SIGSIF para vincular un establecimiento, pero fue rechazada, ¿qué debo hacer?**

O usuário deve acessar a PGA-SIGSIF como usuário cadastrado <http://sistemasweb.agricultura.gov.br/pages/PGA-SIGSIF.html> **, clicando em "**[Para Usuários já](http://sistemasweb.agricultura.gov.br/segaut) [cadastrados, clique aqui](http://sistemasweb.agricultura.gov.br/segaut)**"**, usando o login e senha que já estava em uso, preencher novamente o "formulário complementar" em Administrativo $\rightarrow$ Gestão de Acesso $\rightarrow$ Solicitação de acesso externo.

É importante conferir se todos os dados estão preenchidos corretamente, se correspondem com a documentação anexada e se a documentação a ser anexada atende ao artigo 4° ou 5° da IN n° 1/2017.

El usuario debe acceder a PGA-SIGSIF como usuario registrado [http://sistemasweb.agricultura.gov.br/pages/PGA-SIGSIF.html,](http://sistemasweb.agricultura.gov.br/pages/PGA-SIGSIF.html) presionando en "*[Para Usuários já](http://sistemasweb.agricultura.gov.br/segaut) [cadastrados, clique aqui](http://sistemasweb.agricultura.gov.br/segaut)*", y utilizando el usuario/contraseña que ya estaba en uso. Tendrá que completar nuevamente el "*formulário complementario*" en *Administrativo Gestão de Acesso Solicitação de acesso externo*.

### **Registro de Produto – Tipos de Solicitação de Registro Registro de Producto – Tipos de Solicitud de Registro**

<span id="page-15-2"></span><span id="page-15-1"></span>**15. Quais os tipos de solicitação devem ser realizados na PGA-SIGSIF para produtos de origem animal?**

**¿Qué tipo de solicitudes se deben realizar en PGA-SIGSIF para productos de origen animal?**

Devem ser solicitadas pela PGA-SIGSIF o registro de produtos de origem animal nacional e internacionais, fabricados em indústrias com registro no SIF, ER ou Estabelecimentos Estrangeiros previamente habilitados para exportação para o Brasil pelo DIPOA/MAPA. Os tipos de solicitações disponibilizadas serão:

- **a. NOVO REGISTRO:** é toda solicitação ainda não presente na PGA-SIGSIF.
- **b. ALTERAÇÃO REGISTRO DE PRODUTO/RÓTULO:** é usada para alteração de um registro já concedido na PGA-SIGSIF
- **c. INCLUSÃO DE REGISTRO DE PRODUTO:** é possível registar novo produto usando um processo já aprovado anteriormente, no qual pode ser adicionado novo número de registro para um novo rótulo. É uma solicitação de novo registro, na qual o sistema permite aproveitar identificação do produto, processo de fabricação e composição já aprovados, mediante inserção de novo rótulo com novo número de registro. Também se aplica o artigo 8º da I.N. n° 1/2017 para os produtos não regulamentados, sendo necessária a aprovação prévia do DIPOA.
- **d. RENOVAÇÃO DE REGISTRO DE PRODUTO:** é usada caso deseje-se renovar o registro por mais 10anos sem realizar qualquer alteração.
- **e. CANCELAMENTO DE REGISTRO DE PRODUTO: é** usada pelo usuário da empresa para realizar o cancelamento de registro já concedido na PGA-SIGSIF. Neste caso é automático (artigo 18 da IN n° 01/2017), não necessitando aprovação pelo DIPOA. O cancelamento do registro não prejudica a aplicação das ações fiscais e penalidades cabíveis decorrentes da infração à legislação. (Artigo 23 - IN n° 01/2017). Bem como, inutiliza o número de registro que não pode ser reutilizado conforme §1º artigo 14 da IN n° 1/2017

Deben solicitar por PGA-SIGSIF el registro de productos de origen animal nacional e internacional, elaborados en industrias con registro en SIF, ER o Establecimientos extranjeros previamente habilitados para exportación a Brasil por el DIPOA/MAPA. Los tipos de solicitudes se encuentran detalladas a continuación:

- a. **NUEVO REGISTRO:** es toda solicitud que aún no está presente en PGA-SIGSIF.
- b. **MODIFICACIÓN DEL REGISTRO DE PRODUCTO/RÓTULO:** es utilizada para modificar un registro que ya cuenta con aprobación en PGA-SIGSIF.
- c. **INCLUSIÓN DE REGISTRO DE PRODUCTO:** es posible registrar un nuevo producto usando un proceso previamente aprobado, en el que se puede agregar un nuevo número de registro para una nueva etiqueta. Se trata de una solicitud de nuevo registro, en la que el sistema permite aprovechar la identificación de productos, proceso de fabricación y composición que ya han sido aprobados, mediante la inserción de una nueva etiqueta con un nuevo número de registro. También se aplica el Artículo 8 de la I.N. n°1/2017 para productos sin reglamentación, que requieren aprobación previa del DIPOA.
- d. **RENOVACIÓN DEL REGISTRO DE PRODUCTO:** es utilizada para renovar un registro por 10 años más sin realiar modificación alguna.

e. **CANCELACIÓN DEL REGISTRO DE PRODUCTO:** es usada por el usuario de la empresa para cancelar un registro de producto ya autorizado por PGA-SIGSIF. En este caso es automático (Artículo 18 de la IN n° 01/2017), no necesitando aprobación del DIPOA. La cancelación de registro no afecta la aplicación de acciones fiscales y sanciones aplicables derivadas del incumplimiento de la legislación. (Artículo 23 de la I.N. n° 01/2017). Además, deshabilita el número de registro que no se puede ser reutilizardo, según el punto §1 del Artículo 14 de la I.N. n° 1/2017.

### <span id="page-17-0"></span>**16. O que significa "Solicitação n° ..." e P.R.P nas solicitações de registro de produto na PGA-SIGSIF, um deste é o número de registro do produto/rótulo?**

**¿Qué significa Solicitação n° ..." y P.R.P en las solicitudes de registro de productos en PGA-SIGSIF?, ¿uno de ellos es el número de registro de producto / etiqueta?**

A "solicitação n°... " é um número sequencial de contagem das solicitações realizadas por cada estabelecimento. O P.R.P significa "processo de registro de produto" sendo o número protocolar de referência ao processo do produto, que é gerado pelo sistema. O número de registro do produto, que será inserido, junto a expressão de registro, é criado pela empresa, mas gerenciado pelo sistema conforme artigo 14º da I.N. n° 1/2017.

La "solicitud n ° ..." es un número secuencial que cuenta las solicitudes realizadas por cada establecimiento. El P.R.P significa "*proceso de registro de producto*", siendo un número protocolar en referencia al proceso del producto, que es generado por el sistema. El número de registro del producto que se insertará junto a la expresión de registro, es creado por la empresa, pero gestionado por el sistema según el Artículo 14 del I.N. n° 1/2017.

### <span id="page-17-1"></span>**17. Como faço o direcionamento das solicitações para registro automático ou para análise na PGA-SIGSIF? Quando for para análise, para onde são direcionadas, SIPOA/SISA/SIFISA ou DIPOA?**

**¿Cómo encamino las solicitudes de registro o análisis automático en la PGA-SIGSIF? A la hora de requerir análisis, ¿para dónde son direccionadas, SIPOA / SISA / SIFISA o DIPOA?**

Para os produtos que possuem regulamentação, a solicitação de registro e alteração de registro de produto, quando gravada e enviada, é registrada automaticamente pelo Sistema, não necessitando de análise prévia pelo MAPA conforme artigo 9º da I.N. n° 1/2017.

Toda solicitação de registro e alteração de produto sem regulamentação são direcionadas automaticamente pelo sistema para análise por grupo gerenciada pelo DIPOA, em fila nacional separada por área. Neste caso, os registros e suas alterações só estarão válidas após aprovação pelo DIPOA conforme artigo 8º da I.N. n° 1/2017.

Para productos que poseen reglamentación, la solicitud de registro y modificación del registro de producto, cuando es guardada y enviada, es registrada automáticamente por el Sistema, no necesitando un análisis previo por parte de MAPA, conforme al Artículo 9° e la I.N. n°1/2017.

Todas las solicitudes y modificaciones de registro para productos sin reglamentación son direccionadas automáticamente por el sistema para análisis desarrollado por el DIPOA, en una línea nacional separada por área. En este caso, los registros y sus modificaciones solo serán válidos previa aprobación por parte de la DIPOA, de acuerdo con el Artículo 8° de la I.N. n° 1/2017.

### <span id="page-18-0"></span>**18. A partir de que data começa a contar o prazo de validade do rótulo registrado na PGA-SIGSIF?**

**¿A partir de que fecha comienza a contar el plazo de vigencia del rótulo registrado en PGA-SIGSIF?**

É sempre a data da última solicitação aprovada de registro, alteração de registro ou renovação. Cada alteração de registro modifica a data de aprovação e consequentemente, a data de vigência do registro.

Es siempre la fecha de la última solicitud de aprobación de registro, modificación de registro o renovación. Cada cambio de registro modifica la fecha de aprobación y, en consecuencia, la fecha de vigencia del registro

### <span id="page-18-1"></span>**19. Enviei uma solicitação de registro e em consulta na PGA-SIGSIF, os campos "início de análise" e "término de análise" consta em branco, mas no campo "processo Aprovação" consta preenchido como "automaticamente" e "situação do produto" como Registrado, o produto já foi registrado ou ainda será realizada análise?**

**Envié una solicitud de registro en PGA-SIGSIF, los campos "início de análise" t "Término de análise" están en blanco, pero el casmpo "processo Aprovação" está rellenado como"automáticamente" y "situação do produto" como Registrado, ¿el producto ya ha sido registrado o aún se realizará un análisis?**

Neste caso o processo de aprovação é automático, assim não há realização de análise para registro e os campos "início de análise" / "término de análise" permanecerão sem preenchimento, mas o produto já está registrado. Os campos início de análise" e "término de análise" serão preenchidos para os produtos que são registrados mediante análise do DIPOA.

En este caso, el proceso de aprobación es automático, por lo que no será realizado un análisis para el registro, y los campos "*inicio de análise*" / "*término de análise*" quedarán sin ser completados, pero el producto ya está registrado. Los campos de "*início de análise*" y "*término de análise*" se completarán para los productos que sean registrados a través del análisis desarrollado por DIPOA

### <span id="page-18-2"></span>**20. Quais informações estão disponíveis para edição, quando da solicitação de uma alteração de registro de produto?**

**¿Cuáles informaciones están disponibles para edición al solicitar un cambio de registro de** 

#### **producto?**

Todos os campos, menos o de identificação do produto e o número de registro do produto. Ressaltando que a denominação de venda, a ser inserida no rótulo, não pode ser modificada conforme artigo 15 da IN n° 01/2017, mas este campo fica aberto para edição, caso haja necessidade de correção pontuais, mas sem alteração significativa na denominação de venda.

Todos los campos, menos los de identificación de productos y el número de registro del producto. Resaltando que la denominación de venta a ser incorporada en el rótulo no puede ser modificada, conforme al Artículo 15 de la IN n° 01/2017, pero dicho campo queda abierto para edición, en caso de que haya necesidad de correcciones puntuales que no lleven a una modificación significativa de la denominación de venta

### <span id="page-19-0"></span>**21. A solicitação de renovação dos produtos não regulamentados também é direcionada para análise?**

 **¿La solicitud de renovación de productos no regulados también es direccionada para análisis?**

Este tipo de solicitação não requer aprovação do DIPOA, nem mesmo para os produtos sem regulamentação, visto que a Renovação não aceita nenhum tipo de modificação dos dados já aprovados. Assim, como não haverá informações novas a serem analisadas, não será necessária a aprovação.

Este tipo de solicitud no requiere la aprobación del DIPOA, ni siquiera para los productos sin regulación, ya que la Renovación no acepta ningún tipo de modificación de los datos previamente aprobados. Por lo tanto, como no habrá nueva información para analizar, no será necesaria aprobación.

### <span id="page-19-1"></span>**22. Como ficarei sabendo que preciso renovar um registro de rótulo aprovado na PGA-SIGSIF? ¿Cómo sabré que necesito renovar un registro de rótulo aprobado en PGA-SIGSIF?**

O usuário pode fazer consulta e visualizar a data de aprovação para saber quais registros estão próximos ao vencimento e estará aberto pelo sistema a opção de renovação 30dias antes do vencimento. A renovação só é efetivada se for solicitado pelo estabelecimento no sistema conforme artigo 11 da I.N. n° 1/2017.

Salientamos que os registros aprovados no SIGSIF ou Formulário-papel/SEI não terão o aviso prévio de renovação 30 dias antes do vencimento, e caberá à empresa o devido monitoramento. Para renovação destes registros, a empresa deve lançá-los na PGA-SIGSIF como novo registro.

El usuario puede consultar y visualizar los datos de aprobación para saber cuáles registros están próximos a su vencimiento, y el sistema abrirá la opción de renovación 30 días antes de que esto ocurra. La renovación sólo es efectiva si es solicitada por el establecimiento en el sistema, en conformidad con el artículo 11 del I.N. n°1/2017.

Destacamos que los registros aprobados en el SIGSIF o Formulario-papel / SEI no tendrán el aviso previo de renovación 30 días antes de la fecha de vencimiento, por lo que la empresa será responsable del debido seguimiento ella. Para renovar dichos registros, la empresa tendrá que ingresarlos en PGA-SIGSIF como un nuevo registro.

### <span id="page-20-0"></span>**23. Caso a empresa não solicite a renovação, o que acontece com o registro com data de validade expirada?**

**En caso que la empresa no solicite renovación, ¿qué ocurre con un registro con fecha de validez vencida?**

Em caso de não ser realizada a renovação na PGA-SIGSIF, o cancelamento é realizado automaticamente pelo sistema conforme artigo 18 da IN n° 01/2017, não sendo possível reutilizar mais o número de registro cancelado para outras solicitações na PGA-SIGSIF conforme § 1º do artigo do artigo 14 da IN n° 01/2017.

En caso de no realizar la renovación por medio PGA-SIGSIF, la cancelación es realizada automáticamente por el sistema, conforme al Artículo 18 de la I.N. n° 01/2017, no siendo posible reutilizar más el número de registro cancelado para otras solicitudes en PGA-SIGSIF, conforme al § 1° del Artículo 14 de la IN n° 01/2017.

<span id="page-20-1"></span>**24. Após o cancelamento na PGA-SIGSIF, posso registrar outro produto ou o mesmo produto com um número de registro já utilizado anteriormente na PGA-SIGSIF?**

**¿Después de su cancelación en PGA-SIGSIF, puedo registrar otro producto o el mismo producto con un número de registro utilizado anteriormente en PGA-SIGSIF?**

Não. O número de registro cancelado não pode ser mais reutilizado em outra solicitação de registro conforme § 1º do artigo do artigo 14 da IN n° 01/2017.

No. El número de registro cancelano no puede ser reutilizado en otra solicitud, en conformidad con el punto n° 1 del artículo 14 de la I.N. n°01/2017.

#### <span id="page-20-2"></span>**25. Em quais situações o registro é cancelado?**

 **¿En qué situaciones el registro puede ser cancelado?**

### **O registro é cancelado nas seguintes situações:**

- Após dez anos de vigência, se o usuário não realizar sua renovação no sistema; ou
- A pedido da empresa, sem necessidade de aprovação do DIPOA conforme artigo 18 da I.N. n° 1/2017; ou
- Se forem constatadas irregularidades/descumprimento a legislação conforme artigo 839 do RIISPOA e artigo 19 da referida IN e após notificação, não havendo cumprimento das providências determinadas pelo DIPOA conforme artigo 17 da referida

I.N. da empresa para corrigi-la.

### **El registro puede ser cancelado en las siguientes situaciones:**

- Después de los 10 años de vigencia, siempre y cuando el usuario no haga la respectiva renovación en el sistema; o
- Por solicitud de la empresa, sin necesidad de aprobación de DIPOA, conforme al Artículo n°18 de la I.N. n°1/2017; o
- Si fueran constatadas irregularidades/incumplimientos de la legislación, conforme al Artículo n°839 del RIISPOA y al Artículo n°19 IN (I.N.n°1/2017) previa notificación, no habiendo cumplido con las medidas establecidas por DIPOA conforme al Artículo n°17 de la I.N. n°1/2017 para la corrección por parte de la empresa.

### <span id="page-21-0"></span>**26. Quem cancelará o registro, no caso de descumprimento da legislação?**

 **¿Quién realiza la cancelación de registro en caso de incumplir la legislación?**

<span id="page-21-1"></span>O DIPOA, após notificação do estabelecimento conforme artigo 17 da I.N. n° 1/2017. El DIPOA, previa notificación al establecimiento, conforme al Artículo 17 de la I.N. n°1/2017

### **Registro de Produto – identificação do produto Registro de Producto – Identificación del producto**

### <span id="page-21-2"></span>**27. Qual é a denominação de venda do produto a ser inserida no rótulo? É a nomenclatura que aparece no campo produto padronizado e produto regulamentado?**

**¿Cuál es la denominación de venta del producto para insertar en el rótulo?, ¿Corresponde a la nomenclatura que aparece en el campo "***produto padronizado***" y "***produto regulamentado***"?**

A denominação de venda do produto deve corresponder a definida especificamente na legislação que regulamenta o produto ou no caso de produtos sem regulamentação é a que reflita o produto e conforme já definido anteriormente pelo DIPOA. As nomenclaturas presentes nos campos "Produto padronizado" ou "produto regulamentado" não são denominação de venda, mas sim para classificação do produto e direcionamento para o tipo de aprovação, se automática ou por análise.

La denominación de venta del producto debe corresponder a la definida específicamente en la legislación que reglamenta el producto o, en el caso de productos no regulados, es la que refleja el producto y según lo definido previamente por DIPOA. Las nomenclaturas presentes en los campos "*Produto padronizado*" o "*Produto regulamentado*" **NO** son denominaciones de venta, sino que sirven para clasificación de productos y orientación para el tipo de aprobación, ya sea automática o por análisis.

### <span id="page-22-0"></span>**28. Quais variações de produtos são aceitas num mesmo registro de produto? Como faço para indicá-las na PGA-SIGSIF?**

**¿Qué variaciones de producto se aceptan en un mismo registro de producto?, ¿Cómo las indico en PGA-SIGSIF?**

No caso de produtos cárneos não formulados, podem ser aceitas variações de cortes ou miúdos conforme Resolução n°01/2003, por analogia podem ser usadas essas variações para produtos não regulamentados como carnes temperadas, sempre que forem submetidos ao mesmo processo de fabricação conforme § 3º do artigo 7º- IN n° 01/2017.

E no caso de peixe em natureza são aceitas variações das diversas espécies e formas de apresentação, sempre que forem submetidos ao mesmo processo de fabricação conforme § 4º do artigo 7º.

Ressaltando-se que no campo denominação de venda, devem ser inseridas essas variações, bem como deve constar descrito no processo de fabricação considerando o § 1º do artigo 7º- IN n° 01/2017 e artigo 13 da I.N. n° 01/2017.

Bem como, deve ser anexado arquivo de rótulo com todas as variações conforme § 2º do artigo 7º- IN n° 01/2017.

En el caso de productos cárnicos no formulados se pueden aceptar variaciones de cortes o menudencias, de acuerdo a la Resolución n° 01/2003, por analogía estas variaciones se pueden utilizar para productos no regulados como la carne condimentada, siempre que sean sometidos al mismo proceso de fabricación, según el ítem § 3 del artículo 7 – I.N. nº 01/2017.

En el caso de los pescado en naturaleza son aceptadas variaciones de diversas especies y formas de presentación, siempre que hayan sido sometidas aun mismo proceso de elaboración, conforme al ítem § 4° del Artículo 7.

Cabe señalar que, en el campo de denominación de venta se deben ingresar estas variaciones, así como se deben describir en el proceso de fabricación, en consideración al ítem § 1 del Artículo 7 de la I.N. n° 01/2017 y el Artículo 13 de la I.N. n° 01/2017.

Además, se debe adjuntar un archivo de etiquetas con todas las variaciones, conforme al ítem § 2 del Artículo 7 de la I.N. n° 01/2017

#### <span id="page-22-1"></span>**29. Onde deve ser inserida a denominação de venda que irá constar no rótulo?**

#### **¿Dónde ingresar la denominación de venta que irá incorporada en el rótulo?**

Deve ser inserida no campo "Denominação de venda" e deve corresponder exatamente à que será inserido no rótulo. Ressaltamos que a denominação de venda do produto não deve ser confundida com a padronização de nomenclatura (produto padronizado / regulamentado), que serve para classificação do produto por categoria e direcionamento para o modo de concessão registro (automático ou por análise).

Debes ser ingresada en el campo "*Denominação de venda*" y debe corresponder exactamente a lo que será incorporado en el rótulo. Enfatizamos que, la denominación de venta del producto no debe ser confundida con la estandarización de nomenclatura (*produto padronizado / regulamentado*), que sirve para clasificar el producto por categoría y dirigirlo a la modalidad de otorgamiento de registro (automático o por análisis).

### <span id="page-23-0"></span>**30. Não encontrei um nome de produto padronizado que corresponda ao produto que desejo registrar, o que devo fazer?**

**No encontré un nombre de producto estandarizado que corresponda al producto que deseo registrar, ¿qué debo hacer?**

A inclusão de novas nomenclaturas deve ser solicitada à DREC/DIPOA [\(registro.dipoa@agricultura.gov.br\)](mailto:registro.dipoa@agricultura.gov.br) , a qual irá avaliar a pertinência e proceder a inclusão, se for o caso. Jamais, a empresa deve selecionar um produto com nome padronizados, categoria e demais e informações de identificação diferente do produto a ser registrado.

La inclusión de nuevas nomenclaturas debe ser solicitada a DREC/DIPOA [\(registro.dipoa@agricultura.gov.br\)](mailto:registro.dipoa@agricultura.gov.br), que evaluará su relevancia y procederá con la inclusión, en su caso. Jamás una empresa debe seleccionar un producto con nombre estandarizado, categoría o demás informaciones de identificación diferente al producto a ser registrado.

### <span id="page-23-1"></span>**31. No caso de registro de pescado, como faço para inserir no mesmo registro mais de uma espécie de pescado?**

**Para el registro de pescado, ¿cómo hago para insertar en un mismo registro más de una especie de pescado?**

No caso de pescado, quando seleção de produto padronizado e suas caraterísticas, abre um campo para indicação do nome científico e comum da espécie de pescado conforme IN n° 29/2015, neste momento é possível selecionará apenas um. Após esta inclusão, o usuário deve ir no campo "espécie" e acionar o botão "NOVO" para incluir as demais espécies desejadas para àquele registro.

En caso de los pescado, al seleccionar producto estandarizado y sus características, se abre un campo para indicar el nombre científico y común de la especie de pescado, conforme a la IN n°29/2015, en esta instancia es posible seleccionar exclusivamente una. Luego de esta inclusión, el usuario debe ir al campo "especie" y presionar el botón "*NOVO*" para incluir las demás especies deseadas en dicho registro.

### <span id="page-23-2"></span>**32. Pretendo registrar um produto composto por ingredientes de mais de uma espécie animal, como devo proceder?**

**Pretendo registrar un producto compuesto por ingredientes de más de una especie animal,** 

#### **¿cómo debo proceder?**

Quando da seleção do produto padronizado deve ser solicitado o produto com uma das espécies desejadas e caso haja necessidade de inclusão de outras espécies, estas devem ser inseridas no campo "Espécie" no campo específico acionando o botão "novo".

Al seleccionar un "*producto padronizado*" se debe solicitar un producto con una de las especies deseadas y, en caso que sea necesario incluir otras especies, estas deben ser ingresadas en el campo "*Espécie*" en el campo específico presionando el botón "*Novo*".

### <span id="page-24-0"></span>**33. Quando deve utilizar o campo atributo específico? A seleção de algum atributo altera o direcionamento do tipo de registro (automático ou por análise)?**

**¿Cuándo debería utilizar el campo de atributo específico? ¿La selección de algún atributo modifica la orientación del tipo de registro (automático o por análisis)?**

Deve ser utilizado, caso haja necessidade de identificação de qualidade e características/situações diferenciadas dos produtos conforme previsto em legislação específica. Está vinculada a disponibilidade de anexar arquivos diversos, os quais não são obrigatórios, a menos que haja necessidade de comprovação documental a fim de evitar infração ao Artigo 801 do RIISPOA, item 3.1 da IN n° 22/2005 e artigo 31 do CDC (Lei n° 8078/90) ou que sejam exigidos em legislação específica, como prevê os incisos V, VI e VIII do artigo 7º da IN n°1/2017.

A seleção de um atributo específico não altera o direcionamento do tipo de registro do produto(automático ou por análise), o qual é definido quando da seleção do tipo no campo "Produto Padronizado".

Debe utilizarse si es necesario identificar la calidad y las características/situaciones diferenciadas de los productos, según lo previsto en la legislación específica. Está vinculada a la disponibilidad de adjuntar varios archivos, los cuales no son obligatorios, salvo que exista necesidad de verificación documental para evitar la infracción del Artículo 801 del RIISPOA, punto 3.1 de la I.N. n° 22/2005 y Artículo 31 de la CDC (Ley n° 8078/90) o que sean requeridos por legislación específica, como indican los incisos V, VI

La selección de un atributo específico no modifica la derivación del tipo de registro de producto (automático o por análisis), el cual es definido al seleccionar el tipo en el campo "*Produto Padronizado*".

### <span id="page-24-1"></span>**34. É obrigatória a indicação de algum** *ATRIBUTO ESPECÍFICO***?**

### **¿Es obligatoria la indicación de algún "***ATRIBUTO ESPECÍFICO***"?**

Não, no caso do produto não possuir nenhum atributo específico, o campo deve ser preenchido com a opção "Não se aplica", visto que o campo é de preenchimento obrigatório pelo sistema.

No, en caso que el producto no posea ningún atributo específico, el campo debe ser completado con la opción "*Não se aplica*" (No aplica), puesto que el campo es obligatorio para el sistema.

### <span id="page-25-0"></span>**35. Caso não conste um país na lista presente no campo Mercado Externo, podemos incluir no corpo descritivo do processo?**

**Si un país no aparece en la lista del campo Mercado Exterior, ¿podemos incluirlo en la descripción del proceso?**

Não, deve ser solicitada previamente a inclusão desse país ao administrador do Sistema [\(sigsif.pga@agricultura.gov.br\)](mailto:sigsif.pga@agricultura.gov.br) .

No, debe ser solicitada previamente la inclusión de dicho país al administrador del sistema [\(sigsif.pga@agricultura.gov.br\)](mailto:sigsif.pga@agricultura.gov.br).

### <span id="page-25-1"></span>**36. Quando devo selecionar o atributo "***EXCLUSIVO PARA EXPORTAÇÃO***"?**

**¿Cuándo debo seleccionar el atributo "***EXCLUSIVO PARA EXPORTAÇÃO***"?**

Deve ser usada para identificar produtos que serão registrados conforme legislação do país de destino conforme artigo Art. 836 do RIISPOA (Alterado pelo Decreto n° 8681/2016).

Se debe utilizar para productos que serán registrados confrome a la legislación del país de destino, de acuerdo con lo que indica el Artículo 836 del RIISPOA (Alterado por el Decreto n°8681/2016).

<span id="page-25-2"></span>**37. Nos produtos brasileiros para exportação, é obrigatório selecionar todos os países de destino do produto ou posso indicar somente o Mercado Comum?**

**¿Para los productos brasileños de exportación, es obligatorio seleccionar todos los países de destino del producto o puedo indicar únicamente Mercado común?**

No caso de produtos brasileiros para exportação, no campo "Mercado Externo", é necessário indicar ao menos uma opção, a qual pode ser em "Mercado Comum" ou "Países".

En el caso de productos brasileños para exportación, en el campo "*Mercado Externo*" es necesario indicar al menos una opción, la cual puede ser "*Mercado Comum*" o "*Países*".

<span id="page-25-3"></span>**38. No caso de produto brasileiros destinados à exportação para países da Lista Geral, como devo proceder?**

**En caso de productos brasileños destinados a exportación para países de la Lista General, ¿Cómo debo proceder?**

Deve ser selecionado no Campo "*Mercado Externo*" Mercado comum a opção "*Exportação*".

Debe ser seleccionado en el campo "*Mercado Externo*" Mercado común la opción "*Exportação*".

<span id="page-25-4"></span>**39. Se o produto fabricado é estabelecimento estrangeiro (EE) para exportação ao Brasil, qual opção de "Comercialização" deve ser selecionada?**

**Si el producto es elaborado en un establecimiento extranjero (EE) para exportación a Brasil, ¿cuál opción de "Comercialização" debe ser seleccionada?**

Deve ser selecionada, no campo "Mercado Interno", a opção "Brasil", os campos de "Mercado Externo" não devem ser preenchidos.

Debe ser seleccionada, en el campo "*Mercado Interno*", la opción "*Brasil*", los campos de "*Mercado Externo*" no deben ser completados.

#### <span id="page-26-0"></span>**40. Posso registrar num mesmo processo produto para vários mercados?**

#### **¿Puedo registrar en un mismo proceso un productos para varios mercados?**

Sim, desde que todas as informações contidas no mesmo registro, inclusive os rótulos atendam às exigências de todos os mercados indicados na solicitação de registro. Caso contrário, devem ser apresentados em processos de registros diferentes.

Sí, siempre que toda la información contenida en un mismo registro, incluidas las etiquetas, atienda las exigencias de todos los mercados indicados en la solicitud de registro. En caso contrario, deberán presentarse en distintos procesos de registro.

### **Registro de Produto – Processo de fabricação Registro de Producto – Proceso de elaboración**

### <span id="page-26-2"></span><span id="page-26-1"></span>**41. Quais informações devem ser inseridas no campo "PROCESSO DE FABRICAÇÃO"? ¿Qué información debe ser ingresada en el campo "PROCESSO DE FABRICAÇÃO"?**

A descrição do processo de fabricação deve ser realizada de forma ordenada e abranger a obtenção ou recepção da matéria-prima, processamento contemplando tempo e temperatura dos processos tecnológicos utilizados, condicionamento, armazenamento e conservação do produto, bem como as especificações que conferem as características distintivas do produto (§ 1º do artigo 7º- IN n° 01/2017), o que inclui também informações necessárias sobre métodos de controle de qualidade e análises laboratoriais.

Ressaltando-se que descrições referentes a qualidade, tipo de corte, tipo de apresentação, espécie, classificação ou quaisquer características das matérias-primas podem ser especificadas no campo "processo de fabricação", visto que o campo "composição" não permite a inserção deste tipo de detalhe. Assim, para fazer a correlação entre o ingrediente selecionado no campo "composição" e o nome do ingrediente inserido na lista presente no rótulo, caso seja necessário.

La descripción del proceso de elaboración debe ser realizada de forma ordenada y abarcar la obtención de materia prima, procesamiento que contemple tiempo y temperatura de los procesos tecnológicos utilizados, acondicionamiento, almacenamiento y conservación del producto, así como las especificaciones que confieren las características distintivas del producto (Ítem § 1° del Artículo 7° de la I.N. n° 01/2017), que también incluye la información necesaria sobre métodos de control de calidad y análisis de laboratorio.

Cabe señalar que las descripciones referentes a calidad, tipo de corte, tipo de presentación, especie, clasificación o cualquier característica de las materias primas pueden especificarse en el campo "*processo de fabricação*", ya que el campo "*composição*" no permite la inserción de este tipo de detalle. Por lo tanto, para hacer la correlación entre el ingrediente seleccionado en el campo "*composição*" y el nombre del ingrediente insertado en la lista de la etiqueta, en caso de ser necesario.

<span id="page-27-0"></span>**42. Qual é o tamanho do espaço disponível no campo "PROCESSO DE FABRICAÇÃO"? ¿Cuál es el tamaño de espacio disponible en el campo "***PROCESSO DE FABRICAÇÃO***"?**

Este campo corresponde a quantidade de caracteres para preenchimento de quatro páginas tamanho ofício.

Este campo permite una cantidad de caracteres para llenar cuatro páginas de tamaño oficio.

### <span id="page-27-1"></span>**43. Se a descrição não couber toda no campo processo de fabricação, posso incluir em arquivo anexo?**

**Si la descripción no se ajusta por completo en el campo "***processo de fabricação***", ¿puedo incluirla en un archivo adjunto?**

Não, todas as informações de descrição pertinentes ao processo de fabricação serem inseridas no campo "processo de fabricação".

<span id="page-27-2"></span>No, toda la información de descripción pertinente al proceso de elaboración deben ser ingresadas en el campo "*processo de fabricação*".

### **Registro de Produto – Composição Registro de Producto - Composición**

### <span id="page-27-3"></span>**44. Como é realizada o preenchimento do campo COMPOSIÇÃO?**

### **¿Cómo se completa el campo "COMPOSIÇÃO"?**

O campo é preenchido mediante seleção numa listagem pré-estabelecida no sistema.

Os ingredientes foram classificados como ADITIVOS, AROMAS, ÚNICO ou MIX. Se o ingrediente

for composto de uma mistura de no mínimo 2 ingredientes, deve ser classificado como MIX, os ingredientes que compõem esse MIX, deverão ser discriminados conforme § 6º do artigo 7º- IN n° 01/2017.

Os ingredientes formulados somente devem ser lançados como Único, no caso de serem provenientes de outro estabelecimento já pronto, devendo ser informado no campo "processo de fabricação" o seu número de registro para conferência.

El campo se completa mediante la selección de una lista preestablecida en el sistema.

Los ingredientes se han clasificado como *ADITIVOS*, *AROMAS*, *INDIVIDUALES* o *MEZCLADOS*. Si el ingrediente está compuesto por una mezcla de al menos 2 ingredientes, debe clasificarse como *MIX*, los ingredientes que componen esta *MIX* deben discriminarse de acuerdo al ítem § 6 del Artículo 7 de la I.N. n° 01/2017.

Los ingredientes formulados solo deben ingresarse como Únicos, en caso de que provengan de otro establecimiento ya listo, y su número de registro para verificación debe ser informado en el campo "*processo de fabricação*" o su número de registro de la conferencia.

### <span id="page-28-0"></span>**45. Como faço para lançar a composição de produtos compostos por duas formulações diferentes (Ex: bandejas de iogurte) no mesmo registro?**

**¿Cómo ingreso la composición de productos compuestos con dos formulaciones diferentes (Ejemplo: Bandejas de Yogurt) en un mismo registro?**

Produtos que são compostos por dois produtos de formulação diferente (**Exemplo**: bandejas de iogurtes com mais de um sabor), cada produto deve ter sua composição completa lançada cada uma em um *Mix* diferente.

Para productos que están compuestos por dos productos con diferentes formulaciones (**Ejemplo**: bandejas de yogurt con más de un sabor), cada producto debe tener su composición completa publicada cada una con un *Mix* distinto.

### <span id="page-28-1"></span>**46. Como faço para indicar na composição ingredientes com unidades de medidas diferentes (Massa: g, Kg, etc... e Volume: L, ml, etc...?)**

**¿Cómo indico composición de ingredientes con distintas unidades de medida (Masa: g, Kg, etc... y Volumen: L, ml, etc...?)**

Uma vez escolhido uma unidade de peso para os ingredientes, o sistema não permite que haver alteração de unidade entre os ingredientes inseridos (Por exemplo: se o primeiro ingrediente for lançado em gramas, todos demais os ingredientes deverão ser inseridos em grama, não será permitido a inserção de litros ou quilos). Assim, a empresa deve converter todos os ingredientes para a mesma unidade de medida.

Una vez escogida la unidad de peso para los ingredientes, el sistema no permite cambios de unidad entre los ingredientes ingresados (**Por ejemplo**: si el primer ingrediente se ingresa en gramos, todos los demás ingredientes deben ingresarse en gramos, no se permitirá la inserción de litros o kilos). **Por lo tanto, la empresa debe hacer la conversión de todos los ingredientes a la misma unidad de medida**.

### <span id="page-29-0"></span>**47. No campo Composição, preciso ordenar os ingredientes em ordem decrescente das quantidades?**

**¿En el campo "Composição", necesito ordenar los ingredientes en orden descendente de cantidades?**

Conforme o item III do artigo 7º da I.N. n° 1/2017, os ingredientes devem ser ordenados na ordem decrescente na lista de ingredientes. Entretanto, ao incluir no campo composição o sistema os ordena automaticamente. Contudo, ressaltamos que esta ordem nem sempre é a mesma da lista de ingredientes do rótulo, visto que a indicação desta deve atender a I.N n° 22/2005.

Conforme al ítem III del Artículo 7° de la I.N. n° 01/2017, los ingredientes deben ser indicados en orden decreciente en la lista de ingredientes. Sin embargo, al incluirlos en el campo "*composição*" el sistema los ordena automáticamente. Destacamos que este orden no siempre es el mismo que el listado de ingredientes en la etiqueta, ya que su indicación debe cumplir con la IN n° 22/2005.

<span id="page-29-1"></span>**48. Como a nomenclatura dos ingredientes é selecionada numa listagem do sistema, o nome do ingrediente pode, em alguns casos, não corresponder exatamente ao que será incluído na lista de ingrediente do rótulo, como devo proceder?**

**Dado que la nomenclatura de los ingredientes se selecciona desde una lista del sistema, el nombre del ingrediente puede, en algunos casos, no corresponder exactamente al que se incluirá en la lista de ingredientes del rótulo, ¿cómo debo proceder?**

A correlação entre o nome do ingrediente indicado no Campo "composição" e seu nome presente no rótulo deve ser descrito no processo de fabricação. (Exemplo: O Amido indicado no Campo "Composição" será a fécula de mandioca)

La correlación entre el nombre del ingrediente indicado en el campo "*composição*" y su nombre presente en el rótulo, debe encontrarse descrito en el proceso de elaboración (Ejemplo:el almidón indicado en el campo "*Composição*" será almidón de yuca)

### <span id="page-29-2"></span>**49. Não encontrei o ingrediente desejado, o que devo fazer?**

**No encontré el ingrediente deseado, ¿qué debo hacer?**

Primeiramente, orientamos que verifique se a pesquisa foi realizada no tipo correto (*ÚNICO, MIX ou ADITIVO*), se digitou o nome corretamente, atentando para o fato de que os aditivos foram incluídos com seus respectivos número de INS. A inclusão de ingredientes deve ser solicitada à DREC/DIPOA [\(registro.dipoa@agricultura.gov.br\)](mailto:registro.dipoa@agricultura.gov.br), a qual irá avaliar a pertinência e proceder a inclusão, se for o caso. Antes de encaminhar a solicitação de novas inclusões de ingredientes, o solicitante deve verificar se o mesmo não se encontra com um "*nome genérico*" podendo não

corresponder ao que estará presente na lista de ingredientes do rótulo (que deve ser correlacionado no campo "*processo de fabricação*" como na pergunta anterior).

En primer lugar, aconsejamos verificar si la búsqueda se realizó en el tipo correcto (*ÚNICO, MIX o ADITIVO*), si se digitó correctamente el nombre, prestando atención a que los aditivos fueran incluidos con sus respectivos números INS. La inclusión de ingredientes debe solicitarse al DREC / DIPOA [\(registro.dipoa@agricultura.gov.br\)](mailto:registro.dipoa@agricultura.gov.br), que evaluará su relevancia y procederá con la inclusión, si así corresponde según el caso. Antes de enviar la solicitud de nuevas inclusiones de ingredientes, el solicitante debe verificar que no tiene un "*nombre genérico*" que puede no corresponder con lo que estará presente en la lista de ingredientes del rótulo (que debe correlacionarse en el campo "*proceso de fabricación*" como en la pregunta anterior)

## <span id="page-30-0"></span>**Registro de Produto – Rótulo, expressão e número de registro Registro de Producto – Rótulo, expresión y número de registro**

<span id="page-30-1"></span>**50. Na PGA-SIGSIF, onde deve ser inserido o rótulo a ser registrado e o número de registro do produto?**

**En PGA-SIGSIF, dónde debe ser ingresado el rótulo a registrar o el número de registro del producto?**

O campo "*RÓTULO CADASTRADO*" é destinado à inserção do número de registro do produto e inserção do arquivo com o rótulo correspondente, o qual pode apresentar variações em suas dimensões, cores e desenhos, desde que todas as variações sejam ser encaminhadas num mesmo arquivo da solicitação de registro. (§ 2º do artigo 7º- IN n° 01/2017).

El campo "*RÓTULO CADASTRADO*" es destinado a la incortporación del número de registro del producto y para la inserción del archivo con el rótulo/etiqueta correspondiente, el cual puede presentar variaciones en sus dimensiones, colores y diseños, siempre y cuando todas dichas variaciones sean remitidas en un mismo archivo de solicitud de registro (§ 2º del Artícuo 7- IN n° 01/2017).

#### <span id="page-30-2"></span>**51. Quais são os tipos de arquivos aceitos pelo sistema? E tamanho máximo do arquivo?**

**Cuáles son los tipos de archivos aceptados por el sistema? Y el tamaño máximo del archivo?**

O Sistema não aceita pastas compactadas, assim, deve ser anexado um único arquivo com todas as imagens das variações dos rótulos. As extensões aceitas pelo sistema são **.DOC, .DOCX, .PDF, .XLS, .XLSX, .ODF, .JPG, .PNG,** e o limite de tamanho máximo é de **5 Mb.**

El sistema no acepta carpetas comprimidas, por ello deben adjuntarse en un archivo único con todas las imágenes y variaciones de rótulos. Las extensiones aceptadas por el sistema son **.DOC, .DOCX, .PDF, .XLS, .XLSX, .ODF, .JPG, .PNG**, siendo el límite de tamaño máximo de **5 Mb**.

### <span id="page-31-0"></span>**52. Posso anexar mais arquivos com informações adicionais juntamente com o arquivo do rótulo?**

**¿Puedo agregar más archivos con informaciones complementarias en conjunto con el archivo del rótulo?**

Não. Outros arquivos necessários, que não sejam as imagens dos rótulos, devem ser anexados no campo próprio para esta finalidade denominado "*Arquivos diversos*", o qual possui mais **5Mb** de espaço e aceita arquivos de extensão **.DOC, .DOCX, .PDF, .XLS, .XLSX, .ODF, .JPG, .PNG**.

No. Otros archivos necesarios, que no correspondan a las imágenes de los rótulos, se deben adjuntar en el campo específico para esta finalidad: "*Arquivos diversos*", el cual posee más de **5 Mb** de espacio y acepta archivos de la siguiente extensión: .DOC, .DOCX, .PDF, .XLS, .XLSX, .ODF, .JPG, .PGN.

#### <span id="page-31-1"></span>**53. Quem cria o número de registro do produto que irá no rótulo?**

#### **¿Quién crea el número de registro del producto que irá en el rótulo?**

O número de registro do produto, o qual irá no rótulo, é criado e inserido pelo usuário do estabelecimento no campo de cadastro do rótulo, quando da solicitação de registro de produto, mas é controlado automaticamente pelo sistema informatizado. (Artigo 14 da IN n° 1/2017).

El número de registro del producto, el cual irá en el rótulo, es creado e ingresado por el usuario del establecimiento en el campo de registro de rótulo, cuando da curso a la solicitud de registro del producto, pero es controlado automáticamente por el sistema informatizado. (Artículo 14 de la IN n°1/2017).

## <span id="page-31-2"></span>**54. Como deve ser composto o número de registro do produto, o qual será inserido no rótulo?**

### **¿Cómo se debe componer el número de registro del producto, que será incorporado en el rótulo?**

O número de registro corresponde a um número sequencial controlado pela empresa separado por barra do número de controle do estabelecimento (**n° sequencial / N° de registro ou controle do estabelecimento)** (Artigo 14 da IN n° 1/2017), a ser inserido no rótulo do produto junto à expressão de registro.

El número de registro corresponde a una número secuencial controlado por la empresa, separado por una barra ( / ) del número de control del establecimiento (**n° secuencial / n° de**  **registro o control del establecimiento**) (Artículo 14 de la IN n° 1/2017), para ser incorporado en el rótulo del producto junto a la expresión de registro.

### <span id="page-32-0"></span>**55. Quando devo usar a expressão de registro ou de "uso autorizado"? Cuándo debo utilizar la expresión de registro o de "uso autorizado"?**

A Expressão de Registro deve ser usada em todos os rótulos, independente do mercado a que se destinam (Nacional ou Internacional), conforme prevista no item 5 da I.N. n° 22/2005: **"Registro** no Ministério da Agricultura SIF/DIPOA sob nº ----/----". Visto que o artigo o artigo 834 do RIISPOA foi alterado pelo Decreto n° 8681/2016, não existindo mais a previsão de "uso autorizado", assim, todos os produtos serem registrados.

La expresión de registro debe ser utilizada en todos los rótulos, independiente del mercado al que se destinan (nacional o internacional), tal como se encuentra establecido en el ítem 5 de la IN n° 22/2005: **"Registro no Ministério da Agricultura SIF/DIPOA sob nº ----/----".** Dado que el artículo 834 de la RIISPOA fue modificado por el Decreto No. 8681/2016, ya no existe la disposición de "uso autorizado", por lo que todos los productos están registrados

### <span id="page-32-1"></span>**56. Quais variações são aceitas no rótulo sob um mesmo número de registro?**

 **¿Cuáles variaciones son aceptadas en un rótulo con el mismo número de registro?**

O rótulo pode apresentar variações em suas dimensões, cores e desenhos conforme § 2º do artigo 7º- IN n° 01/2017.

No caso de produtos cárneos não formulados, estes devem possuir um único número de registro sempre que forem submetidos ao mesmo processo de fabricação. (§ 3º do artigo 7º- IN nº 01/2017).

E, no caso de peixe em natureza, que deve possuir um único número de registro para as diversas espécies e formas de apresentação, sempre que for submetido ao mesmo processo de fabricação. (§ 4º do artigo 7º- IN n° 01/2017).

El rótulo puede presentar variaciones en sus dimensiones, colores y diseños, conforme al ítem § 2º del Artículo 7 de la I.N. n°01/2017.

En el caso de productos cárnicos no formulados, deberán tener un número de registro único, siempre que sean sometidos al mismo proceso de elaboración. (§ 3 del artículo 7 – I.N. n° 01/2017).

Y, en caso de "*peixe em naturaleza*", deberán contar con un número de registro único para las distintas especies y formas de presentación, siempre que se sometan a un mismo proceso de elaboración (§ 4º del Artículo 7 de la I.N. n° 01/2017).

### <span id="page-32-2"></span>**57. Pode ser registrado um rótulo somente em língua estrangeira?**

 **¿Se puede registrar una etiqueta solo en un idioma extranjero?**

Sim, mas esse rótulo impresso exclusivamente em língua estrangeira deverá ser registrado juntamente com a sua tradução em vernáculo conforme § 5º do artigo 7º- IN n° 01/2017 e artigo 835, 836 do RIISPOA, bem como, estes rótulos são permitidos somente para produtos destinados exclusivamente ao comércio internacional, visto que os rótulos para mercado nacional devem atender a ortografia oficial conforme 803 do RIISPOA.

Sí, pero ese rótulo impreso exclusivamente en lengua extranjera tendrá debe registrarse junto con su traducción a la lengua vernácula, conforme al punto § 5º del Artículo 7° de la I.N. n° 01/2017 y el Artículo 835, 836 del RIISPOA, así como, estos rótulos son permitidos únicamente para productos destinados al comercio internacional, en vista que los rótulos para el mercado nacional deben atender la ortografía oficial, conforme al Artículo 803 del RIISPOA.

### <span id="page-33-0"></span>**58. Não há campo especifico para indicar as dimensões e indicação de informações obrigatórias e modelo de carimbo de SIF que irão ser inseridos no rótulo, estas informações não são mais necessárias?**

**No existe un campo específico para indicar las dimensiones e indicación de la información obligatoria y modelo de sello SIF que se insertará en la etiqueta, ¿esta información ya no es necesaria?**

Todas as exigências previstas em legislação pertinentes a rotulagem devem ser indicadas no arquivo do rotulo registrado, com as indicações as dimensões de informações que possuem altura mínima exigidas por legislação, como por exemplo carimbo do SIF, conteúdo líquido, etc..., devendo constar também o tipo de rótulo a ser utilizado(impressos, litografados, gravados, etc) conforme artigo 803 do RIISPOA.

Todos los requisitos previstos en la legislación en materia de etiquetado deben indicarse en el archivo de etiqueta registrada, con las indicaciones de las dimensiones de la información que tienen la altura mínima exigida por la legislación, tales como sello SIF, contenido líquido, etc ..., y también debe incluirse el tipo de etiqueta a utilizar (impresa, litografiada, grabada, etc.), conforme al Artículo 803 de la RIISPOA.

### <span id="page-33-1"></span>**59. O sistema não permite a exclusão de rótulo já presente num registro, como faço para indicar um rótulo que não estará mais em uso?**

**El sistema no permite la eliminación del rótulo ya presente en un registro, ¿cómo hago para indicar que un rótulo no estará más en uso?**

Deve ser realizada a mudança de seus status de *ATIVO* para *INATIVO*, pois o sistema não permite a exclusão a fim de se manter o histórico das alterações realizadas.

Su estado debe cambiarse de *ACTIVO* a *INACTIVO*, ya que el sistema no permite la eliminación a fin de mantener el historial de los cambios realizados.

### <span id="page-34-0"></span>**60. O que significa a data de início e término da vigência presente no campo "rótulo cadastrado"?**

 **¿Qué significa la fecha de inicio y término de vigencia presente en el campo "rótulo cadasrado"?**

Este campo é preenchido automaticamente pelo sistema, é corresponde a data de vigência do registro, o qual é de 10 anos conforme artigo 834 do RIISPOA e artigo 11 da IN n° 1/2017.

Este campo es completado automáticamente por el sistema, y corresponde a la fecha de vigencia del registro, la cual es de 10 años, conforme al Artículo 834 de la RIISPOA y el Artículo 11 de la IN n° 01/2017

#### <span id="page-34-1"></span>**61. Não consigo realizar a alteração de um rótulo cadastrado, como devo proceder?**

**No consigo hacer la modificación de un rótulo registrado, ¿cómo debo proceder?**

Para conseguir alterar os campos "*rótulo cadastrado* " e "**embalagem cadastrada**", primeiramente deve ser excluído o vínculo existente entre rótulo e embalagem. Posteriormente, o rótulo e a embalagem estarão disponíveis para alteração. Não se deve esquecer de fazer o vínculo entre a(s)embalagem(ns) e o novo rótulo.

Para conseguir modificar los campos "*rótulo cadastrado*" y "*embalagem cadastrada*", inicialmente debe ser excluido el vínculo existente entre el rótulo y embalaje. Posteriormente, el rótulo y embalaje se encontrarán disponibles para la modificación. **Es importante no olvidar hacer la vinculación entre el embalaje y el nuevo rótulo**.

### **Registro de Produto – Embalagens Registro de Producto - Envases**

### <span id="page-34-3"></span><span id="page-34-2"></span>**62. A que se destina o campo "***EMBALAGEM CADASTRADA***"?**

#### **¿Para qué se utiliza el campo "***EMBALAGEM CADASTRADA***"?**

É o campo utilizado para informar a categoria (primária ou secundária), tipo de embalagem (material) e quantidade de produto acondicionado por embalagem (conteúdo líquido) destas, a qual pode ser unitária ou variável (intervalo), neste último caso devendo ser informado o intervalo da variação. **SENDO OBRIGATÓRIO O CADASTRO E VINCULAÇÃO DE AO MENOS UMA EMBALAGEM PRIMÁRIA**.

Es el campo utilizado para informar la categoría (primario o secundario), tipo de empaque (material) y la cantidad de producto acondicionado por embalaje (contenido neto), el cual puede ser unitario o variable (rango), en este último caso debe ser informado dicho intervalo de variación.

### <span id="page-35-0"></span>**63. O rótulo cadastrado não será usado na embalagem primária, apenas na embalagem secundária, preciso cadastrar embalagem primária e vinculá-la ao rótulo?**

**El rótulo registrado no será utilizado en el envase primario, solo en el empaque secundario, necesito registrar el envase primario y vincularlo al rótulo?**

Sim, pois deve ser indicada o tipo de embalagem na qual o produto será acondicionado, sempre lembrando que a "*Embalagem primária ou envoltório primário: é a embalagem que está em contato direto com os produtos de origem animal*." conforme item 2.2.2 da I.N. n° 22/2005

Sí, porque debe ser indicado el tipo de envase en el cual el producto será acondicionado, siempre teniendo en cuenta que el "*Embalaje primario o envase primario: es el envase que*  está en contacto directo con el/los productos de origen animal<sup>"</sup>, conforme al Item 2.2.2 de la I.N. n°22/2005.

### <span id="page-35-1"></span>**64. O sistema não permite a exclusão de embalagem já cadastrada num registro, como faço para indicar uma embalagem que não estará mais em uso?**

**El sistema no permite la eliminación de etiquetas ya registradas en un registro, ¿cómo hago para indicar que un envase no estará más en uso?**

O sistema não permite a exclusão de rótulo cadastrado, a fim de se manter o histórico das alterações realizadas, assim deve ser realizada a solicitação de alteração do registro e para mudar o status da embalagem de *ATIVO* para *INATIVO*.

El sistema no permite eliminar una etiqueta registrada, con la finalidad de mantener el historial de cambios realizados en la plataforma, por lo que se debe realizar la solicitud de cambio de registro para modificar el estado del envase desde *ACTIVO* a *INACTIVO*.

#### <span id="page-35-2"></span>**65. É obrigatório o registro da embalagem secundária ou terciária?**

**¿Es obligatorio el registro de embalaje secundario y terciario?**

Não é obrigatório o registro da embalagem utilizada somente para transporte e que não seja disponibilizada ao consumidor final. Caso contrário, devem ser registradas obrigatoriamente.

No es obligatorio el registro del embalaje utilizado exclusivamente para el trasporte y que no será presentado al consumidor final. En caso contrario, éstos deben ser registrados obligatoriamente.

#### <span id="page-35-3"></span>**66. Como faço para cadastrar embalagem terciária?**

**¿Cómo hago para registrar un embalaje terciario?**

Esta deve ser lançada como um tipo de embalagem secundária. **E caso, seja utilizada somente para transporte, seu registro não é obrigatório**.

Debe ser registrado como un tipo de envase secundario. **En caso que el embalaje terciario sea utilizado únicamente para transporte, su registro no es obligatorio.**

### <span id="page-36-0"></span>**67. Não consigo realizar a alteração de uma embalagem cadastrada, como devo proceder? No consigo realizar la modificación de un embalaje registrado, ¿cómo debo proceder?**

Para conseguir alterar os campos "*rótulo cadastrado* " e "*embalagem cadastrada*", primeiramente deve ser excluído o vínculo existente entre rótulo e embalagem. Posteriormente, o rótulo e a embalagem estarão disponíveis para alteração. Não deve ser esquecido de fazer o vínculo da nova(s) embalagem(ns) com o rótulo.

Para conseguir modificar los campos "*rótulo cadastrado*" y "*embalagem cadastrada*", inicialmente hay que eliminar el vínculo existente entre rótulo y embalaje. Posteriormente, el rótulo y el embalaje estarán disponibles para su modificación. **No olvidar hacer vinculación entre el nuevo embalaje y su rótulo**.

### <span id="page-36-1"></span>**68. Registrei o produto e esqueci de cadastrar um tipo de embalagem, o que devo fazer?**

 **Registré el producto, pero olvidé registrar un tipo de embalaje, ¿Qué debo hacer?**

Deve ser solicitado alteração do registro e cadastrar a nova embalagem e realizar seu vínculo para o rótulo/registro de produto na qual será usada.

Se debe solicitar modificación del registro, registrar el nuevo envase y realizar vinculación de rótulo/registro para el producto en el cual será utilizado.

### <span id="page-36-2"></span>**Registro de Produto – Vinculação entre Embalagem e Rótulos Registro de Producto – Vinculación entre Envase y Rótulos**

### <span id="page-36-3"></span>**69. Qual é a função do campo "***VINCULAÇÃO ENTRE EMBALAGEM E RÓTULOS***"?**

**¿Cuál es la función del campo "***VINCULAÇÃO ENTRE EMBALAGEM E RÓTULOS***"?**

Este campo é necessário para associar cada rótulo ativo a uma ou mais embalagens ativas, a fim de se identificar qual rótulo será usado com qual embalagem, visto que podem ser cadastradas várias embalagens por registro e mais de um rótulo por processo.

Este campo es necesario para asociar cada rótulo activo con uno o más envases activos, con la finalidad de identificar cuál etiqueta será utilizada con cada envase, ya que se pueden registrar varios envases por registro y más de una etiqueta por proceso.

#### <span id="page-36-4"></span>**70. Se não for feita a vinculação, o que acontece?**

**¿Qué ocurre si no fue realizada la vinculación?**

Esta operação não é opcional, assim a solicitação não será gravada, pois deve haver ao menos um rótulo, com status ativo, vinculado a uma embalagem com status ativa.

Esta operación no es opcional, por lo que la solicitud no se guardará, ya que debe haber al menos una etiqueta, con estado activo, vinculada a un envase con estado activo.

### <span id="page-37-0"></span>**71. O que acontece se esquecer de realizar a vinculação de algum dos rótulos cadastrados, (status ativo) com alguma embalagem cadastrada, posso usar mesmo assim ou tenho que solicitar alteração do registro?**

**¿Qué pasa si olvido vincular una de las etiquetas registradas (estado activo) con un paquete registrado, puedo usarlo de todos modos o tengo que solicitar un cambio en el registro?**

O rótulo não estará aprovado para uso naquela embalagem que não estiver vinculada. Assim, todas as variações de gramaturas ou volume diferentes ou seus intervalos (no caso de embalagem que suporta peso variável) de cada tipo de embalagem devem ser cadastradas e vinculadas ao rotulo para os quais serão usadas.

El rótulo no estará aprobado para su uso en aquel embalaje que no se encuentre vinculado. Así, todas las variaciones de distintos gramajes o volúmenes o sus rangos (en el caso de envases que soporten peso variable) de cada tipo de embalaje deben registrarse y vincularse a la etiqueta para la que se utilizarán.

### <span id="page-37-1"></span>**72. O produto já está registrado com rótulo vinculado a algumas embalagens, mas preciso usar em outros tipos de embalagens e em conteúdo diferente, preciso fazer alteração no sistema PGA-SIGSIF?**

**El producto ya está registrado con una etiqueta vinculada a algunos envases, pero necesito usarlo en otro tipo de embalaje y con diferente contenido, ¿necesito cambiar el sistema PGA-SIGSIF?**

Sim, qualquer alteração de formulação, processo de fabricação ou rótulo deve ser solicitada no sistema conforme artigo 12 da I.N. n° 1/2017, visto que o processo de acondicionamento que também é parte do processo de fabricação conforme § 1º do artigo 7º da IN n° 01/2017, envolvendo consequentemente a embalagem.

Sí, cualquier modificación de formulación, proceso de elaboración o rótulo debe ser necesariamente solicitada por sistema, conforme al Artículo 12 de la I.N. n° 1/2017, en vista que el acondicionamiento también forma parte del proceso de elaboración, conforme al § 1º del Artículo 7 de la IN n° 01/2017, involucra consecuentemente al embalaje.

### <span id="page-38-1"></span><span id="page-38-0"></span>**73. Quais são os tipos de arquivos aceitos pelo sistema? E tamanho máximo do arquivo? ¿Qué tipo de archivos acepta el sistema y cuál es su tamaño máximo permitido?**

O Sistema não aceita pastas compactadas, devem ser anexados um único arquivo com todas as imagens das variações dos rótulos, os quais podem ser arquivos de extensão **.DOC, .DOCX, .PDF, .XLS, .XLSX, .ODF, .JPG, .PNG,** e que não excedam o limite de tamanho máximo de **5 Mb.**

El sistema no acepta archivos comprimidos, deben adjuntarse en un único archivo con todas las imágenes de las variaciones de rótulos, los cuales pueden ser archivos de las siguientes extensiones: **.DOC, .DOCX, .PDF, .XLS, .XLSX, .ODF, .JPG, .PNG**, y que no excedan límite de tamaño máximo de **5 Mb**.

<span id="page-38-2"></span>**74. No campo "anexos diversos", só existem arquivos com nomes específicos que são os escolhidos quando da seleção de um "atributo específico" (como por exemplo certificado Halal), porém caso necessite incluir algo além daquelas informações como devo proceder?**

**En el campo "***anexos diversos***", solo hay archivos con nombres específicos que son elegidos al seleccionar un "***atributo específico***" (como por ejemplo: Certificado Halal), pero si necesito incluir algo además de esa información, ¿cómo debo proceder?**

De fato a habilitação de nome de arquivo é feita conforme seja selecionado um "atributo específico", mas caso um atributo específico não esteja previsto, a solicitação de sua inclusão, bem como, do nome de arquivo correspondente, deve ser enviada à DREC parai avaliar a pertinência e realizar a inclusão, ser for o caso.

La habilitación de un nombre de archivo se realiza cuando se selecciona un "*atributo específico*", pero si atributo específico no existiera, la solicitud para su inclusión, así como el nombre del archivo correspondiente, debe ser enviada al DREC (para que evalúe si corresponde realizar la inclusión).

## **SISTEMA PGA-SIGSIF/SIGSIF – CONTATOS SISTEMA PGA-SIGSIF - CONTACTOS**

### <span id="page-39-1"></span><span id="page-39-0"></span>**Para assuntos sobre procedimentos de registro Para asuntos sobre procedimientos de registros**

Divisão de Registros e Cadastros - DREC/CGI/DIPOAEmail: [registro.dipoa@agricultura.gov.br](mailto:registro.dipoa@agricultura.gov.br)

### <span id="page-39-2"></span>**Para assuntos sobre acesso à PGA-SIGSIF-SIGSIF (perfil, login e senha) Para asuntos sobre acceso a PGA-SIGSIF (perfil, usuario y contraseña)**

Procure o Gestor Estadual da PGA-SIGSIF-SIGSIF no SIPOA/SISA/SIFISA da SFA de seu Estado Contato disponível em: **<http://www.agricultura.gov.br/ministerio/quem-e-quem>**

### <span id="page-39-3"></span>**Para assuntos sobre Suporte técnico de funcionamento do Sistema Para asuntos de Soporte técnico por el funcionamiento del sistema**

**Divisão de Suporte à Gestão - DSG/CGI/DIPOA** E-mail: [sigsif@agricultura.gov.br](mailto:sigsif@agricultura.gov.br)

**Coordenação-geral de articulação Institucional-CGAI** E-mail: [sigsif.PGA-SIGSIF@agricultura.gov.br](mailto:sigsif.pga@agricultura.gov.br)